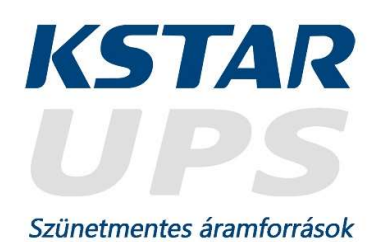

# Felhasználói kézikönyv

Kstar Megapower YDC 3300 10-40kVA

szünetmentes áramforrás

A Felhasználói kézikönyv magyarra fordítása a Creatix Hungary Kft. gondozásában készült. Minden jog fenntartva © 2021 Creatix Hungary Kft.

> Creatix Hungary Kft. 2142 Nagytarcsa, Szilas u. 10. E-mail: service@kstarups.hu

Minden jog fenntartva.

A jelen dokumentumban foglalt tudnivalók előzetes bejelentés nélkül megváltoztathatók.

Kiadói nyilatkozat

Köszönjük, hogy ezt az UPS-sorozatot választotta.

Ez az UPS-sorozat egy intelligens, három fázis be-/három fázis kimenetű, magas frekvenciás online UPS, melyet az UPS-ek tervezése terén többéves tapasztalattal rendelkező kutató-fejlesztő csapatunk alkotott meg. Ez az UPS, mely megfelel az EMC és biztonsági előírásoknak, kiváló elektromos teljesítményével, kifogástalan intelligens felügyelettel és hálózati funkcióival világszínvonalú minőséget nyújt.

Telepítés előtt gondosan olvassa el ezt a kézikönyvet.

Ez a kézikönyv technikai segítséget nyújt a készülék kezelője számára.

# Tartalomjegyzék

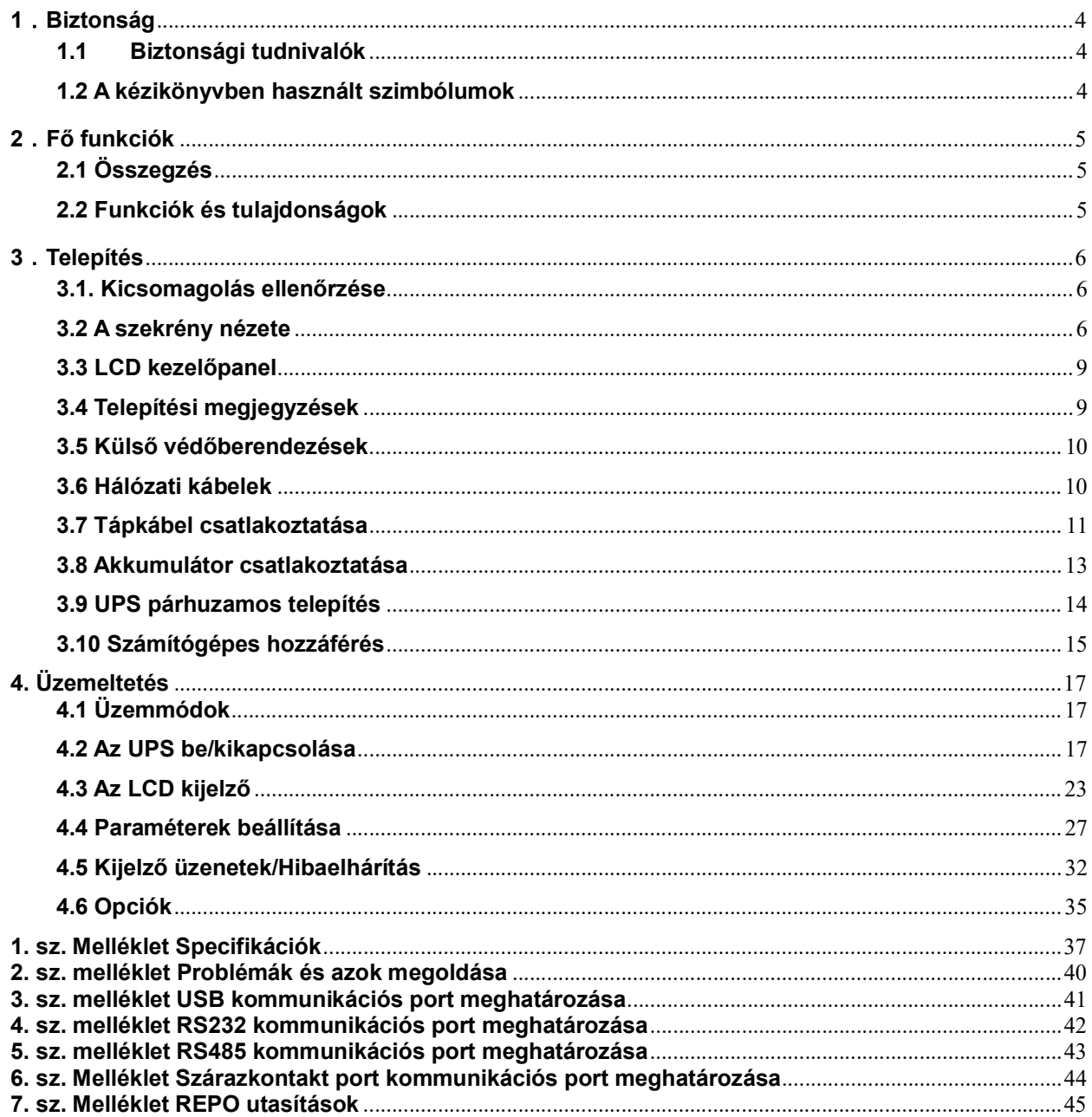

# 1.Biztonság

Fontos biztonsági utasítások – Őrizze meg ezeket az utasításokat

Az UPS belsejében veszélyes feszültség és magas hőmérséklet uralkodik. A telepítés, üzemeltetés és karbantartás során kérjük tartsa be a helyi biztonsági utasításokat és a vonatkozó jogszabályokat, ellenkező esetben személyi sérülés vagy a berendezés károsodása következhet be. A jelen kézikönyvben foglalt utasítások a helyi biztonsági szabályzatok kiegészítésére szolgálnak. Társaságunk nem vállal felelősséget azokért a károkért, melyek a biztonsági előírások megsértéséből erednek.

# 1.1 Biztonsági tudnivalók

- 1 Az UPS aljzatában akkor is lehet 220/230/240VAC feszültség, ha a készülék nincs a hálózatra kapcsolva!
- 2. A személyi biztonság érdekében kérjük, beüzemelés előtt megfelelően földelje az UPS készüléket!
- 3. Az akkumulátort ne nyissa fel és ne rongálja meg, mivel a belőle kifröccsenő folyadék erősen mérgező és személyi sérülést okozhat!
- 4. Az akkumulátor anód és katód része közötti rövidzárlatot kerülni kell, ellenkező esetben szikra vagy tűz keletkezhet!
- 5. Az UPS borítását ne bontsa meg, mivel az áramütést okozhat!
- 6.Az akkumulátor megérintése előtt ellenőrizze, hogy nincs-e benne magas feszültség
- 7. A munkakörnyezet és a tárolási mód befolyásolja az UPS megbízhatóságát és élettartamát. Kerülje az UPS huzamosabb ideig történő használatát az alábbi körülmények között
	- ◆ Olyan helyeken, ahol a páratartalom és a hőmérséklet a meghatározott tartományon kívülre esik (hőmérséklet 0-40℃, relatív páratartalom 5%-95%)
	- ◆ Közvetlen napfény vagy hőforráshoz közeli hely
	- ◆ Rezgésnek kitett terület, ahol fennáll annak lehetősége, hogy az UPS összetörik.
	- ◆ Olyan terület, ahol erozív gáz, gyúlékony gáz, túlzott mértékű portartalom van jelen
- 8. A szellőzőrendszert tartsa megfelelően karban, ellenkező esetben az UPS belsejében lévő alkatrészek túlmelegedhetnek, befolyásolva annak élettartamát.

## 1.2 A kézikönyvben használt szimbólumok

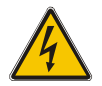

VIGYÁZAT! Áramütésveszély

FIGYELEM!

A berendezés károsodásának elkerülése érdekében olvassa el ezeket a tudnivalókat

# 2.Fő funkciók

# 2.1 Összegzés

Az általunk gyártott UPS egy három be-, három-kimeneti fázisú magas frekvenciájú online UPS. Az UPS a tápellátási problémák nagy részével képes megbirkózni; ezek közé tartozik az áramkimaradás, túlfeszültség, feszültségcsökkenés, hirtelen feszültségesés, csökkenő oszcilláció, nagyfeszültségű impulzus, feszültségingadozás, bekapcsolási áram, harmonikus torzítás (THD), zaj interferencia, frekvencia-ingadozás, stb.

Jelen UPS készülék különböző berendezésekhez alkalmazható, a számítógépektől, automata berendezésektől, kommunikációs rendszerektől az ipari berendezésekig.

## 2.2 Funkciók és tulajdonságok

◆ 3fázisú be-és kimenettel rendelkező UPS

Ez egy 3fázisú be-és kimenettel rendelkező nagy-sűrűségű UPS rendszer, amelynek bemeneti áramerőssége kiegyenlített. Kiegyensúlyozatlansági probléma nem merülhet fel.

◆ Digitális vezérlés

Ezt az UPS készüléket egy digitális jelfeldolgozó (DSP) vezérli; növeli a megbízhatóságot, a teljesítményt, önvédelmet, öndiagnosztikát és még sok mást.

◆ Konfigurálható akkumulátor

10-30 kVA: 16 blokktól 20 blokkig, az UPS akkumulátorfeszültsége 16, 18 vagy 20 blokkra konfigurálható tetszés szerint.

40kVA: 32 blokktól 40 blokkig az UPS akkumulátorfeszültsége 32, 34, 36, 38 vagy 40 blokkra konfigurálható tetszés szerint.

◆ Konfigurálható töltőáram

A konfiguráló eszközök segítségével a felhasználó beállíthatja az akkumulátorok kapacitását, valamint a töltőáram megfelelő mértékét, valamint maximum értékét. A konstans feszültségű üzemmód, a konstans áram üzemmód vagy floating üzemmód között automatikusan és könnyedén váltogathatunk.

◆ Intelligens Töltési módszer

Ez az UPS sorozat fejlett, háromlépcsős töltési módszert alkalmaz

1. lépcső: magas áramerősségű, konstans áramú töltés

- Garantálja a visszatöltést 90%-ig;
- 2. lépcső: Konstans feszültség

Az akkumulátor kondicionálásához és a teljes feltöltés biztosításához

3. lépcső: floating töltés (csepptöltés).

Ezzel a háromlépcsős töltési módszerrel meghosszabbítható az akkumulátorok élettartama és garantálható a gyors visszatöltés.

◆ LCD kijelző

Az LCD plusz LED kijelzők segítségével a felhasználó könnyedén megtekintheti az UPS állapotát és üzemi paramétereit, mint pl. a bemeneti/kimeneti feszültség, frekvencia és terhelés%, akkumulátor%, valamint környezeti hőmérséklet, stb.

◆ Intelligens felügyeleti funkció

Az opcionális SNMP kártyával lehetőség nyílik az UPS távolról történő vezérlésére és felügyeletére.

◆ EPO funkció

Ez az UPS sorozat teljesen kikapcsolható, ha az EPO megnyomásával. REPO funkció (Távoli EPO) ugyancsak rendelkezésre áll ennél az UPS sorozatnál.

# 3.Telepítés

# 3.1. Kicsomagolás ellenőrzése

1. Az UPS készüléket úgy vegye ki a csomagolásból, hogy közben nem billenti meg.

2. Szemrevételezéssel ellenőrizze, hogy az UPS nem sérült-e meg a szállítás során. Amennyiben sérülést észlel, ne kapcsolja be a készüléket. Ilyen esetben azonnal forduljon a forgalmazóhoz. 3. A csomagjegyzék alapján ellenőrizze a tartozékokat, és vegye fel a kapcsolatot a forgalmazóval, amennyiben hiányt észlel.

# 3.2 A szekrény nézete

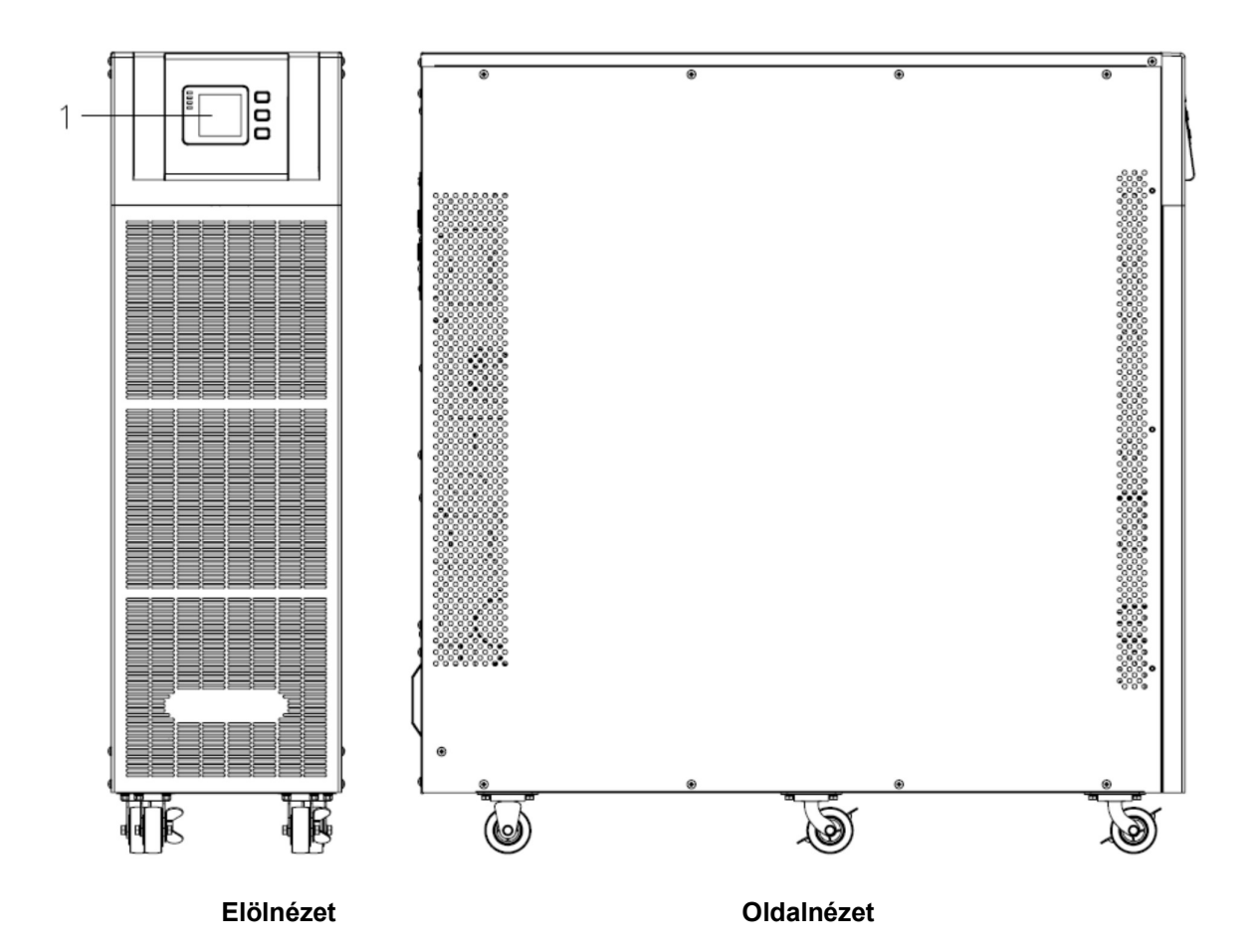

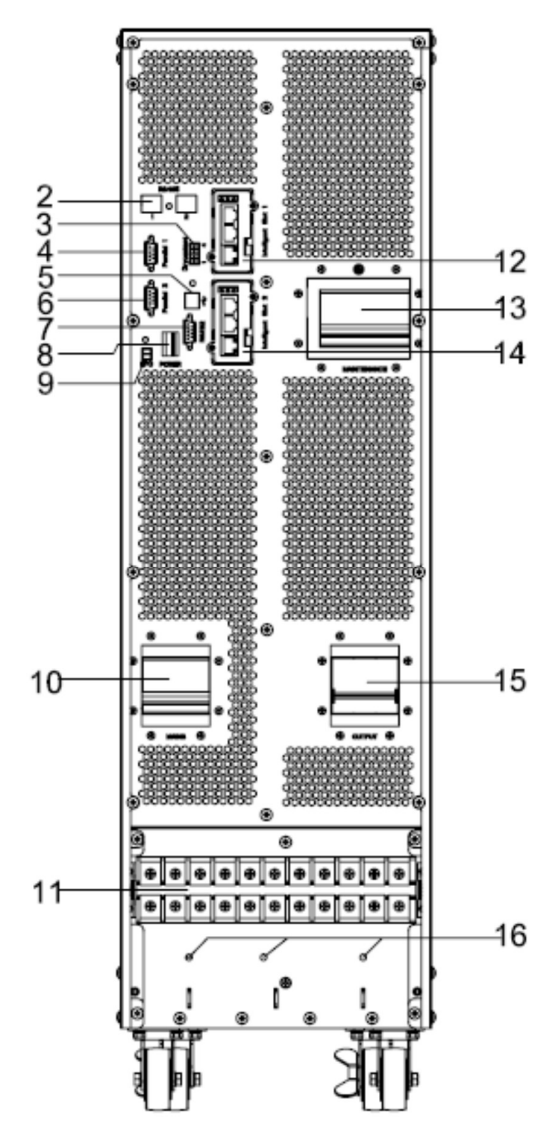

10-20kVA Hátulnézet (sorkapocs burkolat nélkül)

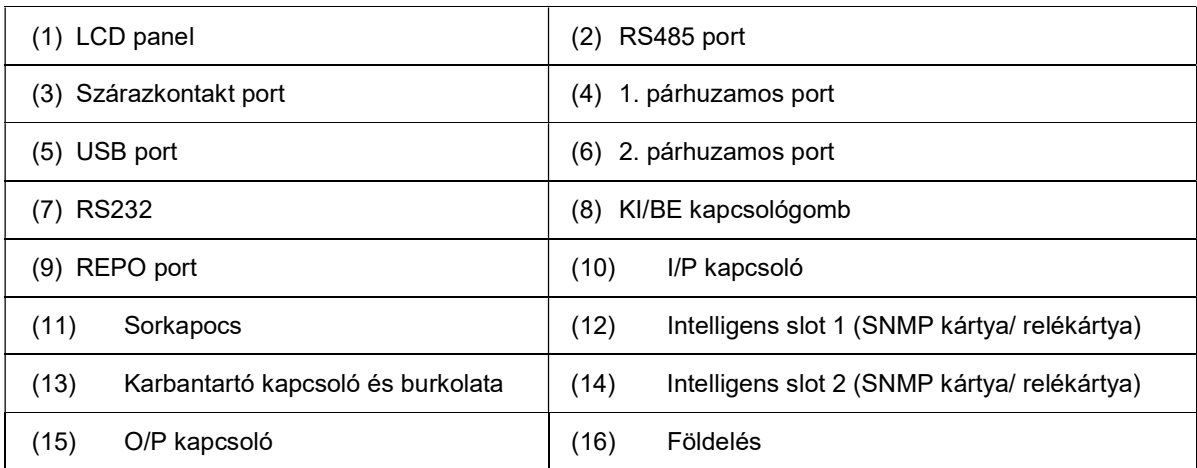

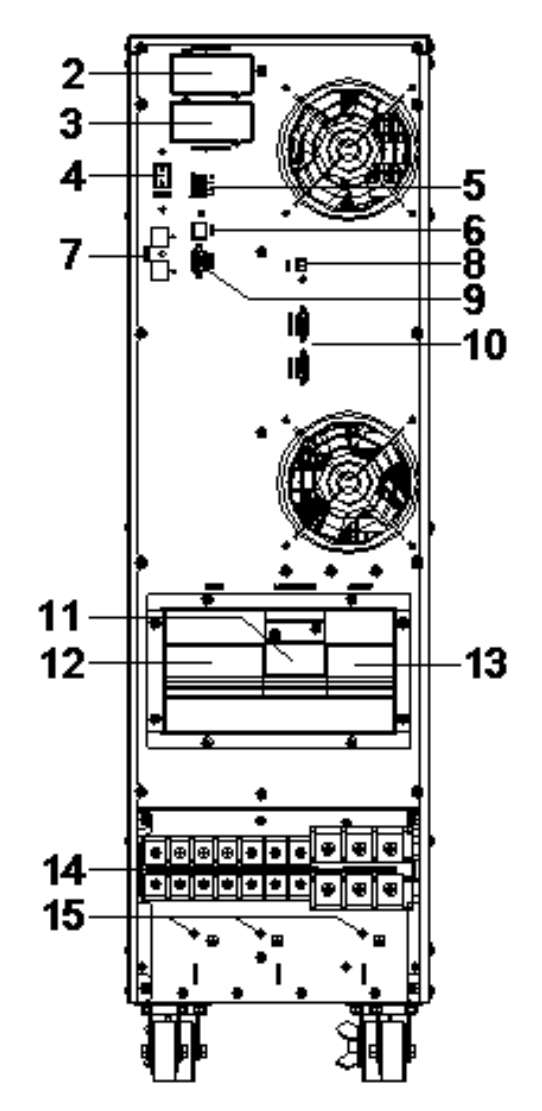

30-40kVA Hátulnézet (sorkapocs burkolat nélkül)

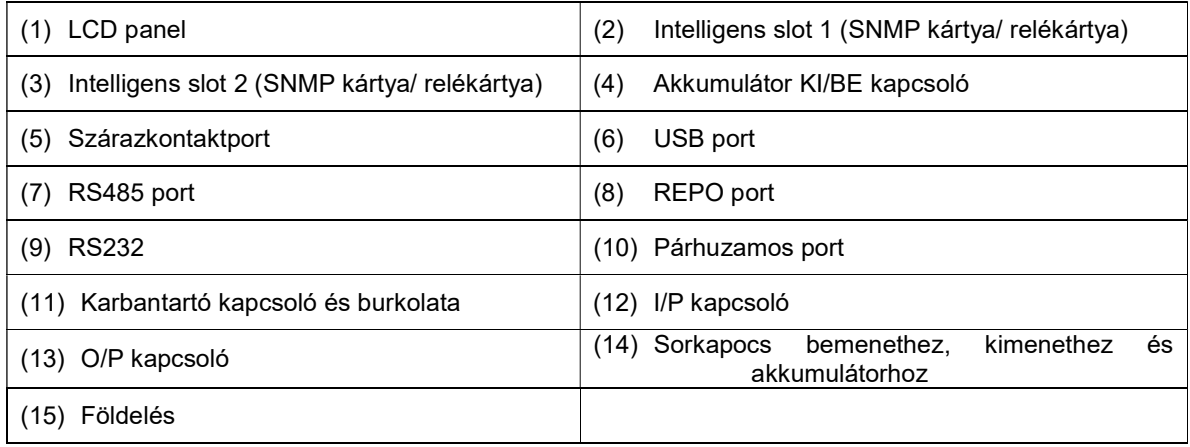

## 3.3 LCD kezelőpanel

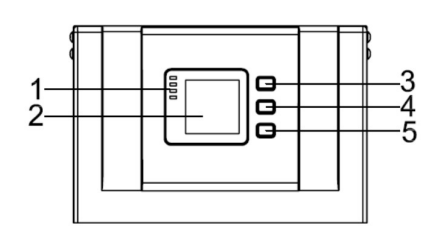

## LCD kezelőpanel bemutatása

(1)LED(fentről lefele: "riasztás", "bypass", "akkumulátor", "inverter") (2)LCD kijelző(3)görgetőgomb (4)Off gomb (5)On gomb(akkumulátor hidegindítás kapcsoló)

## 3.4 Telepítési megjegyzések

Megjegyzés: Az üzemeltetés és karbantartás megkönnyítése érdekében a szekrény előtt és hátul érdemes annak telepítésekor 100, illetve 80 cm-es helyet hagyni.

- ◆ Az UPS készüléket helyezze tiszta, stabil felületre, kerülje a rázkódást, port, nedvességet, gyúlékony gázok és folyadékok, illetve maró anyagok közelségét. A magas szobahőmérséklet kialakulásának elkerülése érdekében érdemes megfontolni szobai elszívó ventilátorok telepítését. További levegőszűrők beépítése szükséges lehet, amennyiben az UPS poros környezetben üzemel.
- ◆ Az UPS körüli környezeti hőmérsékletet 0℃~40℃ között érdemes tartani. Ha a környezeti hőmérséklet a 40℃-ot meghaladja, a névleges terhelhetőséget 5℃-onként 12%-kal kell csökkenteni. A max. hőmérséklet nem lehet nagyobb, mint 50℃.
- ◆ Ha az UPS szétszerelését alacsony hőmérsékleten végezzük, akkor fennáll a páralecsapódás lehetősége. Az UPS telepítését nem végezhetjük el addig, amíg a berendezés külseje és belseje teljesen meg nem szárad. Ellenkező esetben fennáll az áramütés veszélye.
- ◆ Az akkumulátorok beszerelését olyan környezetben kell végezni, ahol a hőmérséklet az előírt tartományon belül van. A hőmérséklet az akkumulátor élettartama és kapacitása szempontjából legfontosabb tényező. Normál telepítés során az akkumulátor hőmérséklete 15°C és 25°C között van. Az akkumulátorokat a hőforrásoktól vagy fő szellőzési zónáktól tartsa távol.

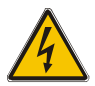

#### VIGYÁZAT!

Az akkumulátor jellemző teljesítményadatai 20°C és 25°C közötti üzemi hőmérsékletre érvényesek. Ha az akkumulátort ezen tartomány felett üzemeltetjük, akkor csökken az élettartama, ha pedig alatta, akkor csökken a kapacitása.

◆ Amennyiben a berendezés nem kerül azonnal telepítésre, akkor olyan helyen kell tárolni, ahol védve van a túlzott mértékű nedvességtől, illetve a hőforrásoktól.

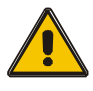

## FIGYELEM!

A használaton kívüli akkumulátorokat minden 6 hónapban fel kell tölteni. Az UPS készüléket időnként csatlakoztassuk AC tápellátásra, arra az időre, ami az akkumulátorok újratöltéséhez szükséges.

◆ 1500 m az az a legnagyobb magasság, ahol az UPS teljes terheléssel általánosságban működik. A terhelést

akkor kell csökkenteni, ha az UPS készüléket olyan helyre telepítjük, melynek magassága meghaladja az 1500 métert, a csökkentés mértékét alábbi táblázat mutatja:

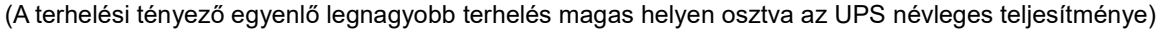

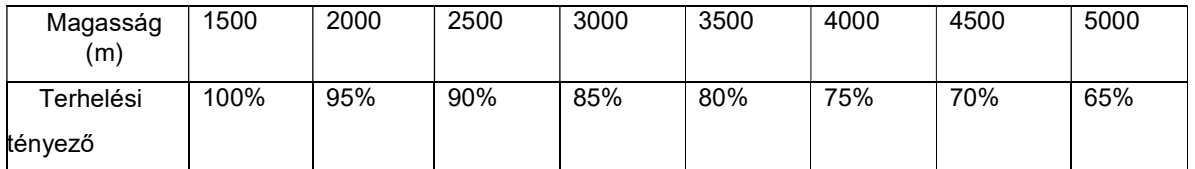

Az UPS hűtése a ventilátoroktól függ, így a készüléket megfelelően szellőztetett területen kell tartani. A készülék elején és hátulján számos szellőzőlyuk található, melyeket semmilyen tárggyal nem szabad elzárni.

# 3.5 Külső védőberendezések

Biztonsági okokból külső megszakítót kell telepíteni a bemeneti váltóáramú áramforrásra és az akkumulátorra. Ez a fejezet azon üzembe helyezést végző szakemberek számára nyújt útmutatást, akiknek rendelkezniük kell a telepítendő berendezéshez szükséges vezetékezési ismeretekkel.

#### ◆ Külső akkumulátor

Az UPS (szünetmentes tápegység) és a hozzá tartozó akkumulátorok túlárammal szembeni védelemmel vannak ellátva, melyet az akkumulátor közelébe elhelyezett DC-kompatibilis termomágneses megszakító (vagy egy biztosítékkészlet) biztosít.

#### **UPS kimenet**

A terhelés elosztására használt külső elosztó-berendezést olyan védőeszközökkel kell szerelni, melyekkel elkerülhető az UPS túlterhelődése.

#### ◆ Túláram

A bejövő hálózati tápellátást biztosító elosztótáblát védőberendezéssel kell ellátni. Ezzel meghatározható a kábel áramterhelhetősége, valamint a rendszer túlterhelhetősége.

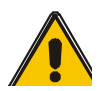

## FIGYELEM !

Az alább felsorolt módon az áram 125%-ához válasszon IEC 60947-2 Cgörbés (normál) termomágneses megszakítót.

## 3.6 Hálózati kábelek

◆ A kábel kialakításának meg kell felelnie az ebben a fejezetben megállapított feszültség-és áramerősségértékeknek. Kérjük, vegye figyelembe a helyi vezetékezési gyakorlatokat és a környezeti feltételeket (hőmérséklet és fizikai tartóközeg).

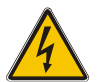

## VIGYÁZAT!

Kezdéskor. Kérjük győződjön meg arról, hogy tisztában van azon külső leválasztók elhelyezkedésével és működésével, amelyek a hálózati elosztótábla UPS bemeneti/áthidaló tápellátására vannak csatlakoztatva. Ellenőrizze, hogy ezek a tápcsatlakozások elektromosan leválasztottak, és az akaratlan működtetés elkerülése érdekében helyezze ki a szükséges figyelmeztető jelzéseket.

◆ A további bővítés céljából kézenfekvő, ha a tápkábeleket már az elején a teljes kapacitásnak megfelelően telepítjük. A kábel átmérőjét lásd lentebb:

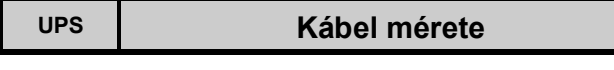

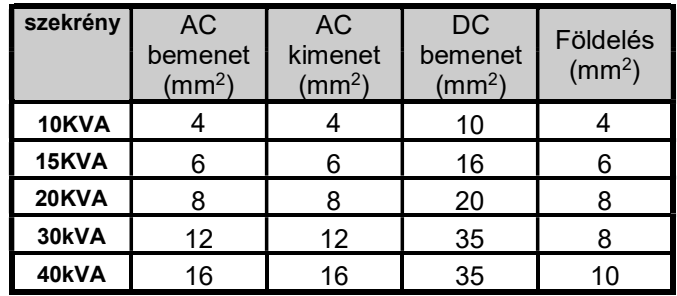

## FIGYELEM!

Védő földelő kábel: Minden egyes szekrényt csatlakoztasson a fő földelő rendszerre. A földelés csatlakoztatásához kövesse lehető legrövidebb útvonalat.

VIGYÁZAT!

A megfelelő földelési eljárások elmulasztása elektromágneses interferenciát vagy áramütés és tűz bekövetkeztét okozhatja.

# 3.7 Tápkábel csatlakoztatása

Ha a berendezés elhelyezése és biztosítása megtörtént, csatlakoztassa a tápkábeleket az alábbi eljárás szerint leírt módon.

Ellenőrizze, hogy az UPS készülék teljesen el van izolálva a külső áramforrástól és az UPS hálózati leválasztói nyitva vannak. Ellenőrizze, hogy azok elektromosan leválasztottak-e, és a véletlen működtetés megelőzése érdekében helyezzen ki figyelmeztető jelzéseket.

Távolítsa el a csatlakozások burkolatát a könnyű vezetékezés érdekében.

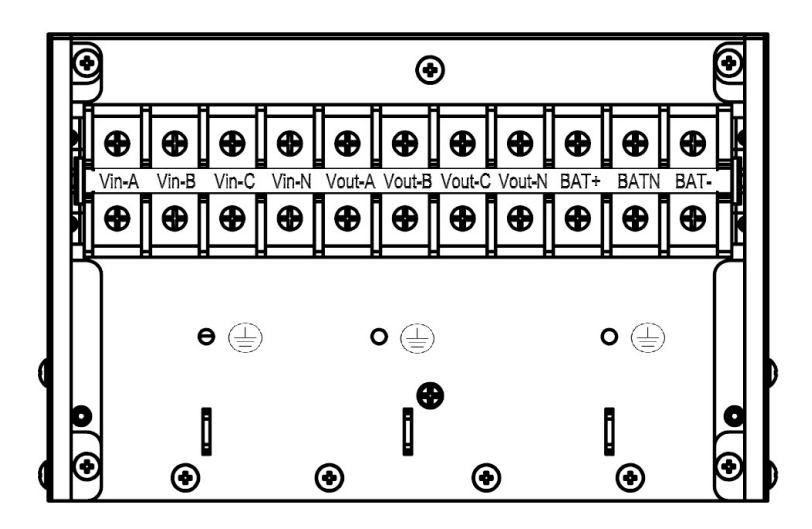

Sorkapocs sorrend balról jobbra: A bemeneti fázis (L1), B bemeneti fázis (L2), C bemeneti fázis (L3), bemeneti nullavezető vonal, A kimeneti fázis (L1), B kimeneti fázis (L2), C kimeneti fázis (L3), kimeneti nullvonal, akkumulátor pozitív, akkumulátor nulla, akkumulátor negatív. A sorkapocs alatt 3 FÖLDELŐ csatlakozás található.

#### 30-40 kVA:

10-20 kVA:

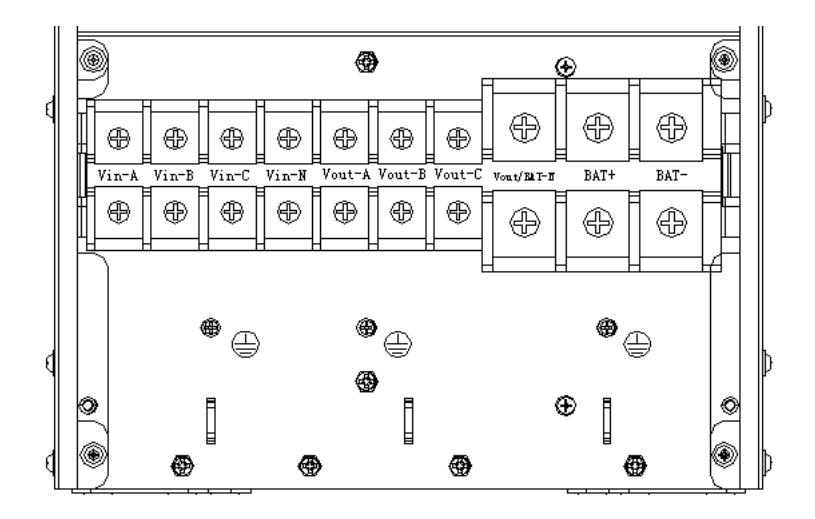

Sorkapocs sorrend balról jobbra: A bemeneti fázis (L1), B bemeneti fázis (L2), C bemeneti fázis (L3), bemeneti nullavezető vonal, A kimeneti fázis (L1), B kimeneti fázis (L2), C kimeneti fázis (L3), kimeneti és akkumulátor nullvonal, akkumulátor pozitív, akkumulátor negatív. A sorkapocs alatt 3 FÖLDELŐ csatlakozás található.

Használjon megfelelő tápkábelt. (Lásd fenti táblázat) és ügyeljen a kábel csatlakozó aljzatának átmérőjére, aminek a csatlakozópólusok átmérőjével egyenlőnek vagy annál nagyobbnak kell lennie;

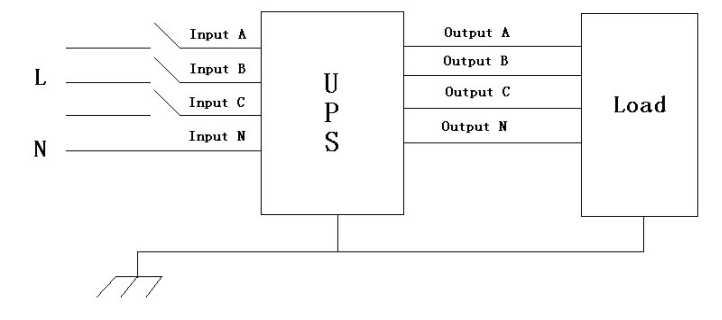

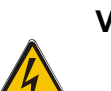

## VIGYÁZAT!

Ha a fogyasztó, a beüzemelést végző mérnök érkezésekor még nem áll készen az áram felvételére, akkor ellenőrizze, hogy a rendszer kimeneti kábelek végei biztonságosan le vannak-e választva.

Csatlakoztassa a védőföldelést és egyéb szükséges egyesítő földelőkábelt a berendezés talpán, a tápcsatlakozók alatt található réz földelőcsavarhoz. Az UPS valamennyi szekrényét megfelelő módon kell földelni.

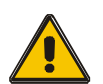

## FIGYELEM!

A földelés és a semleges bekötés elrendezésének meg kell felelnie a helyi és országos eljárási gyakorlatoknak.

## 3.8 Akkumulátor csatlakoztatása

## 10-30 kVA:

Az UPS pozitív és negatív akkumulátor-csoportokat képes fogadni, soronként összesen 16-ot (18/20 opcionális). A semleges kábelt az akkumulátorok 8. (9./10.) katódja és a 9. (10./11.) anódja közötti összeköttetésből kell visszavezetni. Ezt követően a nullkábelt, az akkumulátor pozitív és az akkumulátor negatív oldalát csatlakoztatjuk az UPS készülékhez. Az akkumulátor anód és a nullpont közötti akkumulátor szetteket pozitív akkumulátoroknak, a nullpont és a katód közöttieket negatív akkumulátoroknak hívjuk. A felhasználó igény szerint választhatja meg az akkumulátorok számát és kapacitását.

A külső akkumulátor csatlakozások a hosszú üzemű egységekhez valók.

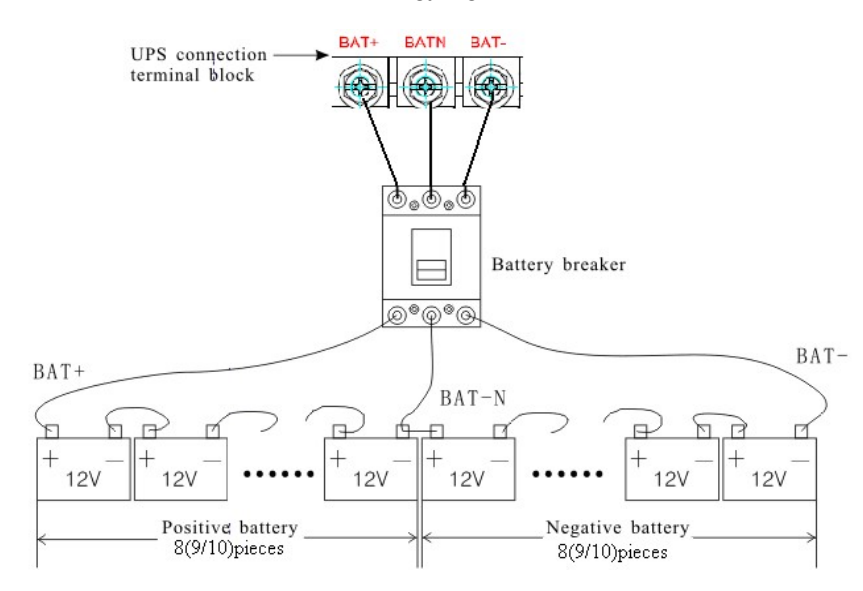

## 40kVA:

Az UPS pozitív és negatív akkumulátor-csoprtokat képes fogadni, soronként összesen 32-t (36/38/40 opcionális). A semleges kábelt az akkumulátorok 16. (17./18./19.20.) katódja és a 17. (18./19./20./21.) anódja közötti összeköttetésből kell visszavezetni. Ezt követően a nullkábelt, az akkumulátor pozitív és az akkumulátor negatív oldalát csatlakoztatjuk az UPS készülékhez. Az akkumulátor anód és a nullpont közötti akkumulátor szetteket pozitív akkumulátoroknak, a nullpont és a katód közöttieket negatív akkumulátoroknak hívjuk. A felhasználó igény szerint választhatja meg az akkumulátorok számát és kapacitását.

A külső akkumulátor csatlakozások a hosszú üzemű egységekhez valók.

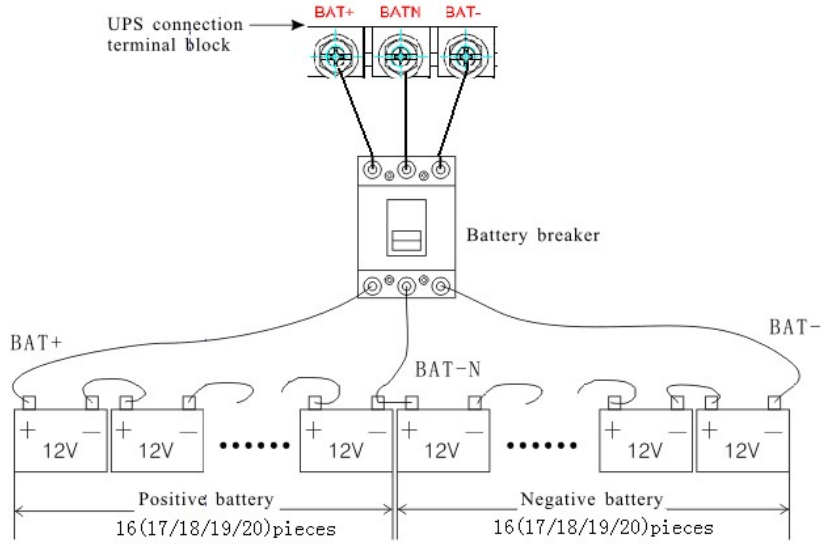

13/45 oldal Megjegyzés:Az UPS csatlakozó pólusok BAT + részét a pozitív akkumulátor anódjához, a BAT-N részt a pozitív akkumulátor katódjához és a negatív akkumulátor anódjához, míg a BAT- a negatív akkumulátor katódjához csatlakoztatjuk.

10-30 kVA gyári beállítás a hosszú üzemű egység esetén; akkumulátormennyiség: 16db, akkumulátorkapacitás 12V65AH (töltőáram 9.75A). 18/20 akkumulátorok csatlakoztatásakor állítsuk vissza a kívánt akkumulátormennyiséget és annak kapacitását, miután az UPS AC-üzemmódban elindul. A töltőáram a kiválasztott akkumulátorkapacitásnak megfelelően automatikusan állítható. Valamennyi ehhez kapcsolódó beállítást az LCD panel vagy a felügyeleti szoftver segítségével végezhetünk.

40kVA gyári beállítás a hosszú üzemű egység esetén; akkumulátormennyiség: 32db, akkumulátorkapacitás 12V65AH (töltőáram 9.75A). 32/34/36/38/40 akkumulátorok csatlakoztatásakor állítsuk vissza a kívánt akkumulátormennyiséget és annak kapacitását, miután az UPS AC-üzemmódban elindul. A töltőáram a kiválasztott akkumulátorkapacitásnak megfelelően automatikusan állítható. Valamennyi ehhez kapcsolódó beállítást az LCD panel vagy a felügyeleti szoftver segítségével végezhetünk.

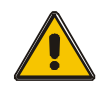

#### FIGYELEM!

Győződjön meg arról, hogy megfelelő polaritású az akkumulátor string soros kapcsolása. Pl. az sorok közötti és a blokkok közötti csatlakozások a (+)-tól a (-) terminálokba tartanak.

Ne kombináljon össze különböző kapacitású vagy különböző márkájú akkumulátorokat, illetve régi és új akkumulátorokat sem.

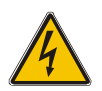

#### VIGYÁZAT!

Győződjön meg arról, hogy a az akkumulátor megszakítóba irányuló string-vég csatlakozások és az akkumulátor megszakítótól és UPS terminálok közötti csatlakozások polaritása megfelelő. pl. (+) - (+) / (-) - (-), de minden egyes sorban egy vagy több akkumulátorcella összeköttetést meg kell szakítani. Ezeket az összeköttetéseket ne csatlakoztassa újra és az akkumulátor megszakítót se zárja, kivéve, ha a beüzemelést végző mérnöktől erre engedélyt kapott.

## 3.9 UPS párhuzamos telepítés

Az alábbi fejezetek bemutatják a párhuzamos rendszerre meghatározott telepítési eljárásokat.

## 3.9.1 Szekrény telepítése

Az alábbi ábrának megfelelően csatlakoztassuk az összes UPS-t, melyet a párhuzamos rendszerbe kívánunk helyezni.

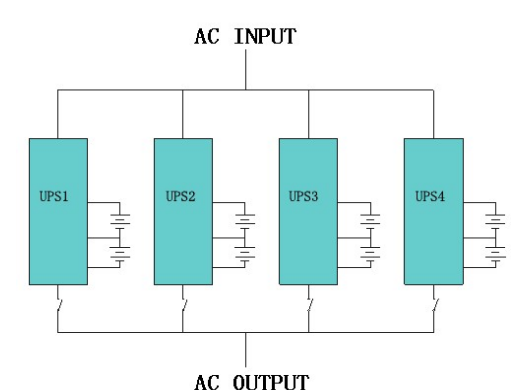

Győződjünk meg arról, hogy minden UPS bemeneti megszakító "off" pozícióban van és egyik csatlakoztatott UPS készülékből sincs kimenet. Az akkumulátorcsoportokat különállóan és párhuzamosan is

csatlakoztathatjuk, ami azt jelenti, hogy a rendszer különálló akkumulátort és közös akkumulátort is képes kezelni.

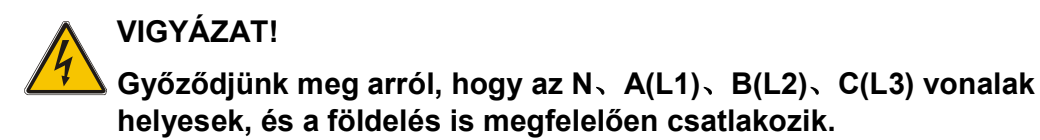

#### 3.9.2 Párhuzamos kábel telepítése

A rendelkezésre álló árnyékolt és kettős szigetelésű vezérlőkábeleket gyűrűs konfigurációban kell az UPS egységek között összecsatlakoztatni, az alábbiak szerint. A gyűrűs konfigurációval biztosítható a vezérlés magas megbízhatósága.

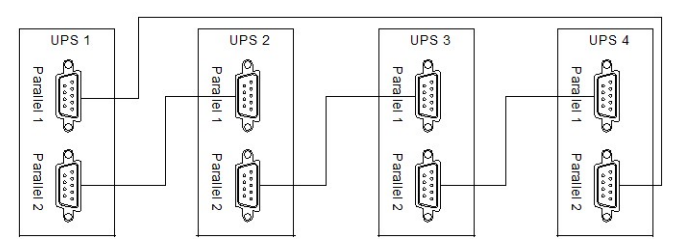

#### 3.9.3 Követelmények a párhuzamos rendszerhez

A párhuzamos UPS-ek csoportja úgy viselkedik, mint egy hatalmas UPS rendszer, viszont megbízhatósága nagyobb annál. Annak biztosítása érdekében, hogy minden UPS azonos kihasználtságú legyen, illetve megfeleljen a vonatkozó bekötési szabályoknak, az alábbiakat kell figyelembe venni:

1)Minden UPS készüléknek azonos teljesítményűnek kell lennie, és ugyanarra a bypass forrásra kell őket csatlakoztatni.

2) Minden UPS kimeneteit egy közös kimeneti buszra kell csatlakoztatni.

3) A tápkábelek hossza és specifikációja azonos kell, hogy legyen, ideértve a bypass bemeneti kábeleket és az UPS kimeneti kábeleket is. Ez lehetővé teszi a terhelés egyenletes megosztását bypass üzemmód esetén.

## 3.10 Számítógépes hozzáférés

◆ Csatlakoztassa az USB-kábel egyik végét a számítógéphez, a másik végét pedig az UPS készüléken található USB-porthoz.

◆ Nyissa meg a Muser4000 szoftvert, kattintson a "rendszer" gombra.

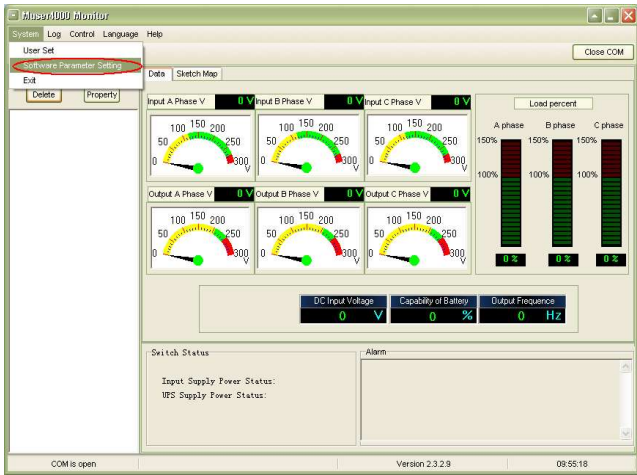

◆ A "Szoftver paraméter beállítása" ablak jelenik meg az alábbiak szerint, COM kiválasztása az UPS szerint, soros kommunikáció sebessége 9600, választott protokoll "HIP", majd beállítás elmentése.

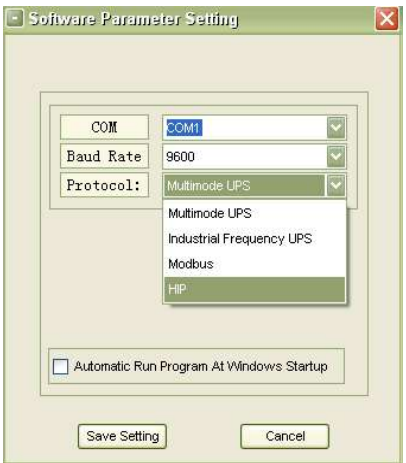

◆ A Muser4000 főoldalán kattintson a "Csatolás" gombra, majd menjen a "Berendezés csatolása" ablakhoz.

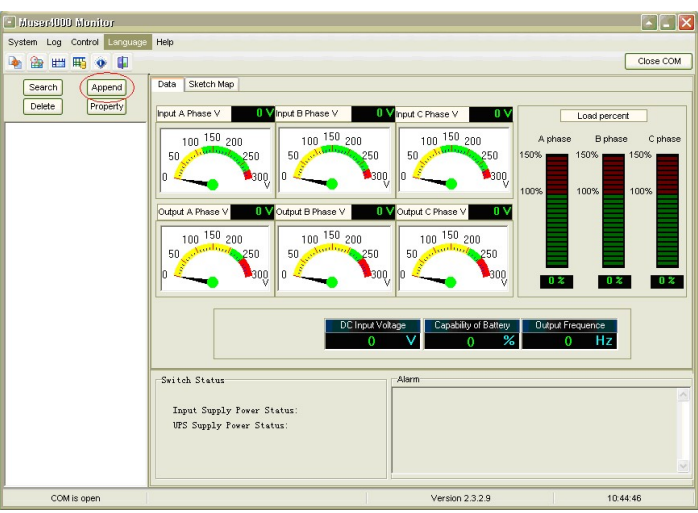

◆ A "Berendezés neve" mezőbe írja be az UPS nevét, a "Berendezés címe" mezőbe pedig az UPS azonosító címét.

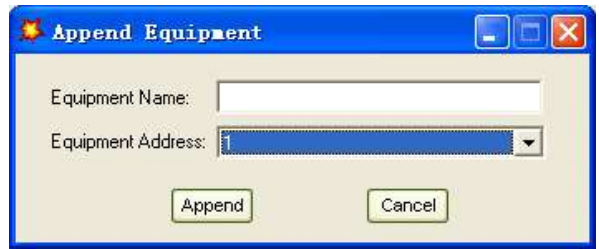

◆ Kattintson a "Csatolás" gombra, ezzel az UPS és a számítógép csatlakoztatása lezárult.

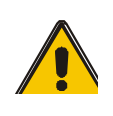

## FIGYELEM!

Ha az UPS inverter módban működött. Ha a kimeneti feszültséget és frekvenciát PC használatával kívánja beállítani. Előtte le kell állítani az invertert.

# 4. Üzemeltetés

# 4.1 Üzemmódok

Ez az UPS (szünetmentes tápegység) egy kettős-konverziós on-line UPS, mely az az alábbi üzemmódokban

működhet:

#### Normál üzemmód

Az egyenirányító/töltő az áramellátást az AC hálózatból kapja és egyenáram-ellátást biztosít az inverter részére, illetve egyidejűleg az akkumulátort is tölti gyorstöltéssel vagy kiegyenlítő töltéssel. Ezt követően az inverter az egyenáramot váltóárammá alakítja, így táplálja a fogyasztókat.

#### Akkumulátoros üzemmód (Stored Energy Mode, Tárolt energiaellátású mód)

Ha az AC hálózati bemenő áramellátás megszakad, akkor az inverter, ami az akkumulátorból kap ellátást, biztosítja a kritikus AC terhelést. A kritikus terhelésre nem szakad meg az áramellátás. Az AC helyreállását követően az UPS automatikusan visszatér a Normál üzemmódba.

#### ◆ Áthidaló üzemmód (Bypass üzemmúd)

Ha az inverter nem üzemel, illetve túlterhelésre kerül sor, a statikus átkapcsoló aktiválódik, ezáltal a terhelést az inverter áramellátásáról a bypass áramellátásra viszi át, a kritikus terhelés megszakítása nélkül. Abban az esetben, ha az inverter-kimenet nincs szinkronban a bypass AC áramforrással, a statikus kapcsoló fogja elvégezni a terhelés átvitelét az inverterről a bypass-re úgy, hogy megszakítja a kritikus AC terhelés inverteres áramellátását. Ez a szinkronizálatlan AC áramforrások párhuzamosításának elkerülésére szolgál. Ez a megszakítás programozható, de általában az elektromos ciklusnál kisebbre van állítva, pl.: kisebb mint 15ms (50Hz) vagy kisebb mint 13.33ms (60Hz).

#### **ECO üzemmód**

Ha az UPS AC üzemmódban van és a terhelésigény nem kritikus, akkor az UPS ECO üzemmódra állítható az áramellátás hatékonysága érdekében. ECO üzemmódban az UPS Line-interactive módban üzemel, így az UPS bypass tápellátásra vált. Ha az AC a beállított tartományon kívül van, akkor az UPS bypass módról Inverter módra vált és az akkumulátorról kapja a tápellátást, ezt követően pedig az LCD minden erre vonatkozó információt kijelez a képernyőn.

#### Párhuzamos redundancia üzemmód (rendszerbővítés)

A nagyobb kapacitás és a megbízhatóság növelése érdekében, legfeljebb négy UPS kimenete programozható a párhuzamos üzemeltetésre és az egyes UPS-ek beépített párhuzamos vezérlője az automatikus terheléselosztást is lehetővé teszi.

## Karbantartási üzemmód (Kézi Bypass)

A kézi bypass kapcsoló biztosítja az áramellátás folytonosságát a kritikus terheléshez abban az esetben, ha az UPS üzemen kívül van, vagy javítás alatt áll, és ez a kézi bypass kapcsoló egyenértékű névleges terhelésre van beállítva.

## 4.2 Az UPS be/kikapcsolása

## 4.2.1 Újraindítási eljárás

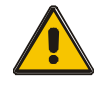

## FIGYELEM!

## Győződjünk meg arról, hogy a földelés megfelelő!

- ◆ Az akkumulátor megszakítót a felhasználói kézikönyvnek megfelelően állítsuk "ON" pozícióba.
- ◆ Kapcsoljuk be a tápkapcsolót.

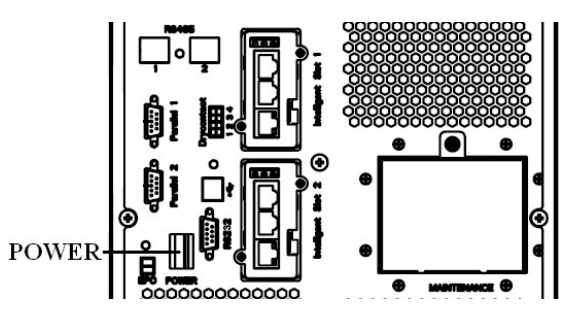

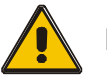

## FIGYELEM!

Ellenőrizzük, hogy a terhelés biztonságosan csatlakozik az UPS kimenethez. Ha a terhelés nem áll készen arra, hogy tápellátást kapjon az UPS-től, győződjünk meg arról, hogy az UPS kimeneti terminálokról biztonságosan le van választva.

◆ Kapcsoljuk be az UPS bemeneti kapcsolót

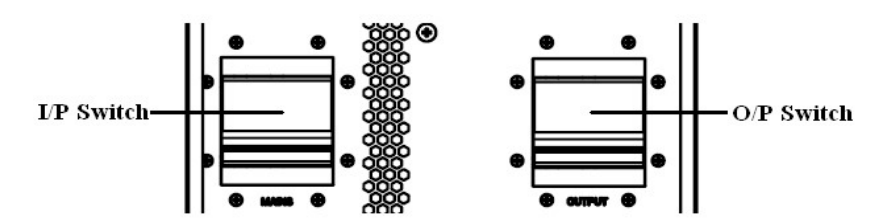

Ha az egyenirányító bemenet a feszültségtartományon belül van, akkor az egyenirányító 30 másodpercen belül elindul, illetve azt követően elindul az inverter is.

◆ Kapcsoljuk be az UPS kimeneti kapcsolót

Ha az egyenirányító nem indul el, akkor a bypass LED fog világítani. Ha az inverter elindul, akkor az UPS bypass üzemmódból inverter üzemmódba lép, majd a bypass LED kialszik és az inverter LED világítani. Függetlenül attól, hogy az UPS képes-e a normál üzemelésre vagy sem, minden állapot kijelzésre kerül az LCD kijelzőn.

## 4.2.2 Próbaeljárás

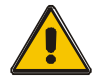

# FIGYELEM!

#### Az UPS normál módon üzemel. A rendszernek 60 másodpercre is szüksége lehet az üzembeálláshoz és az önellenőrzés végrehajtásához.

- ◆ Kapcsoljuk le a MAINS feszültséget az áramkimaradás szimulálásához; az egyenirányító ekkor lekapcsol, és az akkumulátor látja el az invertert, megszakítás nélkül. Ekkor az akkumulátor LEDjeinek bekapcsolva kell lenniük.
- ◆ Kapcsoljuk be a MAINS feszültséget az áramellátás helyreállásának szimulálásához; az egyenirányító ekkor 20 másodperc után automatikusan újraindul és az inverter fog tápellátást biztosítani. A teszteléshez műterhelést javasolt használni. Az UPS készüléket a terhelésvizsgálat során a maximum kapacitásra lehet terhelni.

## 4.2.3 KARBANTARTÁSI BYPASS

A terhelés hálózaton keresztül történő biztosításához egyszerűen kapcsoljuk be a belső mechanikai bypass kapcsolót.

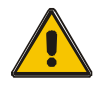

## FIGYELEM!

Az UPS nem védi a terhelést, ha a belső mechanikai bypass rendszer aktív és az áramellátás nem megfelelő minőségű.

## Váltás mechanikus bypassra

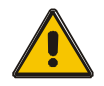

## FIGYELEM!

Ha az UPS normál üzemben működik és a kijelző segítségével vezérelhető, akkor a lépéseket 1-től 5-ig végezzük el; egyéb esetben ugorjunk a 4. lépésre.

- ◆ Nyissuk ki a karbantartó kapcsoló fedelét, az UPS automatikusan bypass üzemmódra vált.
- ◆ Kapcsoljuk fel a MAINTANCE megszakítót;
- ◆ Nyissuk ki a BATTERY megszakítót;
- ◆ Kapcsoljuk OFF állásba a MAINS megszakítót,
- ◆ Kapcsoljuk OFF állásba az OUTPUT megszakítót,

Ettől fogva a bypass forrás a karbantartó megszakítón keresztül fogja biztosítani a terhelést.

## Váltás normál üzemmódra (mechanikus bypassról)

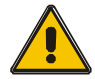

FIGYELEM! Ne kíséreljük meg az UPS készülék normál üzemmódra történő visszakapcsolását, amíg nem ellenőriztük, hogy nincsenek-e belső UPS hibák

- ◆ Kapcsolja fel a kimeneti megszakítót.
- ◆ Kapcsolja fel a bemeneti megszakítót.

Az UPS a karbantartási bypass helyett a statikus bypasstól kapja az ellátást, majd a bypass LED fog világítani.

- ◆ Kapcsoljuk le a karbantartó bypass megszakítót, ekkor a kimenetet az UPS bypass része táplálja.
- ◆ Tegyük vissza a karbantartó kapcsoló fedelét.

Az egyenirányító 30 másodperc után normál üzemmódban működik. Ha az inverter megfelelően működik, akkor a rendszer bypass üzemmódról normál üzemmódra vált.

## 4.2.4 Hidegindítási eljárás

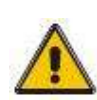

#### FIGYELEM!

## Ezeket az eljárásokat akkor kövessük, ha a bemeneti AC hálózati ellátás megszakad, de az akkumulátor normálisan működik

- ◆ Az akkumulátor kapcsolót kapcsoljuk fel. Az akkumulátor fog tápellátást biztosítani a segéd táppanel részére.
- ◆ Kapcsoljuk be az Output kapcsolót.
- ◆ Kapcsoljuk be a tápkapcsolót.(a segéd táppanel kapja a tápellátást)

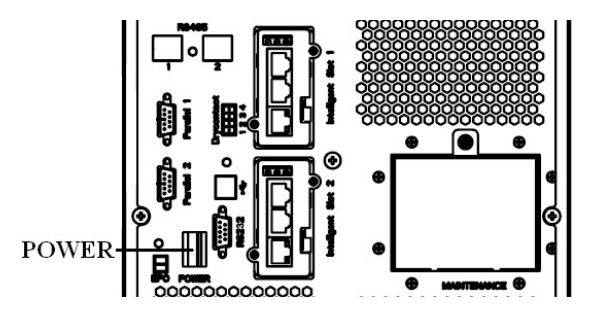

◆ Nyomja meg a hidegindító gombot az 5. pozíció, az alábbi ábrának megfelelően.

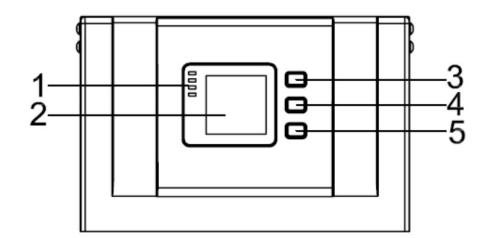

Amennyiben az akkumulátor megfelelő, az egyenirányító működni kezd, 30 másodperccel később az inverter beindul és működni kezd, az akkumulátor LED felkapcsolódik.

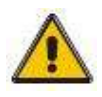

FIGYELEM!

 Nyomja meg start gombot 30 másodperc után az akkumulátor kapcsoló zárásáig.

## 4.2.5 Leállítási eljárás

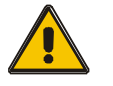

FIGYELEM!

Az UPS és a LOAD (terhelés) teljes leállásához ezt az eljárást kell követni. Ha már minden tápkapcsoló, leválasztó és megszakító nyitott állapotban van, akkor nem lesz kimenet.

- ◆ Kapcsoljuk le a BATTERY megszakítót;
- ◆ A fő tápkapcsolóhoz való könnyebb hozzáféréshez nyissuk ki az UPS ajtaját.;
- ◆ Kapcsoljuk OFF állásba a bemeneti megszakítót.
- ◆ Kapcsoljuk le az OUTPUT tápkapcsolót. Az UPS leáll ;
- ◆ Az UPS készülék AC hálózatról történő teljes leválasztásához az összes hálózati kapcsolót le kell kapcsolni, ideértve az egyenirányító és a bypass kapcsolóit is.
- ◆ A primer bemeneti elosztótábla, amely sokszor az UPS területétől távol található, így egy címkével kell jelezni a kezelőszemélyzet számára, hogy az UPS áramkör karbantartás alatt van.

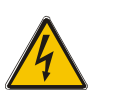

## VIGYÁZAT!

20/45 oldal Kb. 5 percet kell várni, amíg a belső DC sínen a kondenzátorok

#### 4.2.6 Párhuzamos beállítás

- ◆ Csatlakoztassa az UPS-t a számítógéppel. Indítsa el az UPS-t.
- ◆ Az UPS készülékkel való sikeres összecsatlakoztatást követően nyissa meg az Muser4000 szoftvert, és kattintson ide: "Rendszer"->"Felhasználó beállítása"

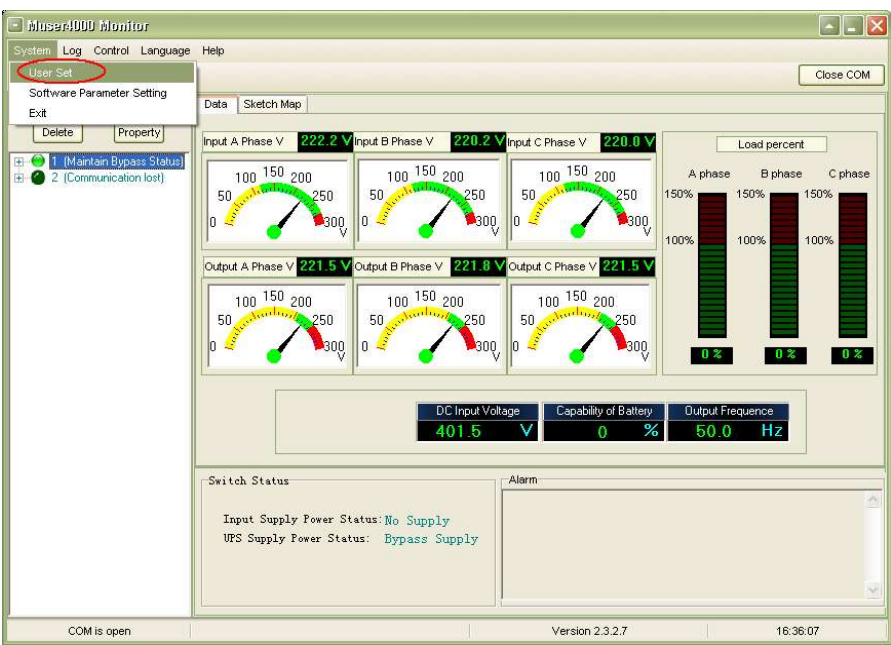

◆ Kattintson a "Felhasználó beállítása" ablakban lévő "Beállítás" gombra;

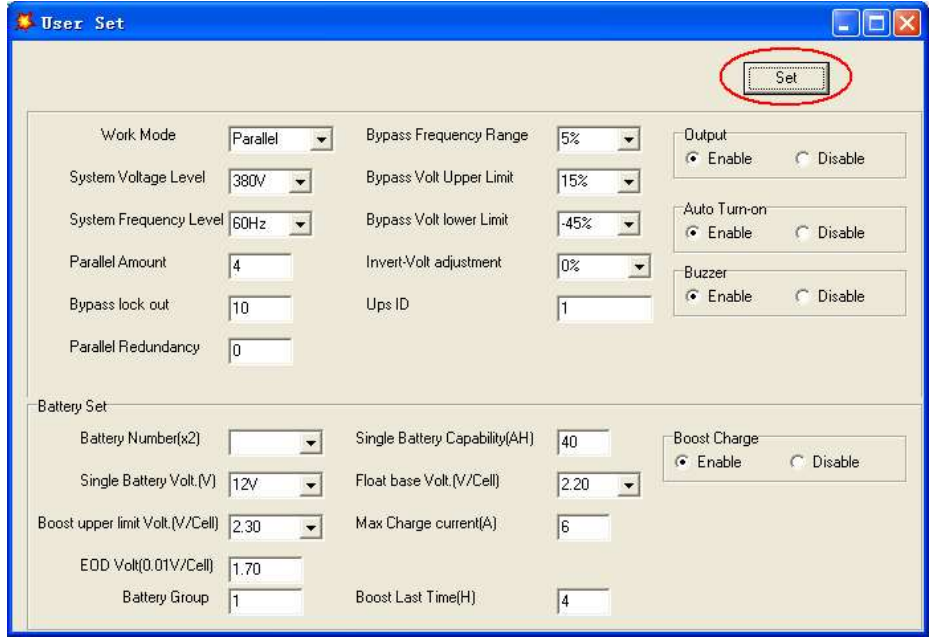

◆ Az "Adat beállítása" ablakban kattintson az "Üzemmód" gombra, az értékhez válassza ki a "Párhuzamos" opciót, majd kattintson a "Beállítás" gombra, ahogy az alábbi ábrán is látható. Ha az UPS hangjelzést ad, az azt jelenti, hogy a beállítás helyes.

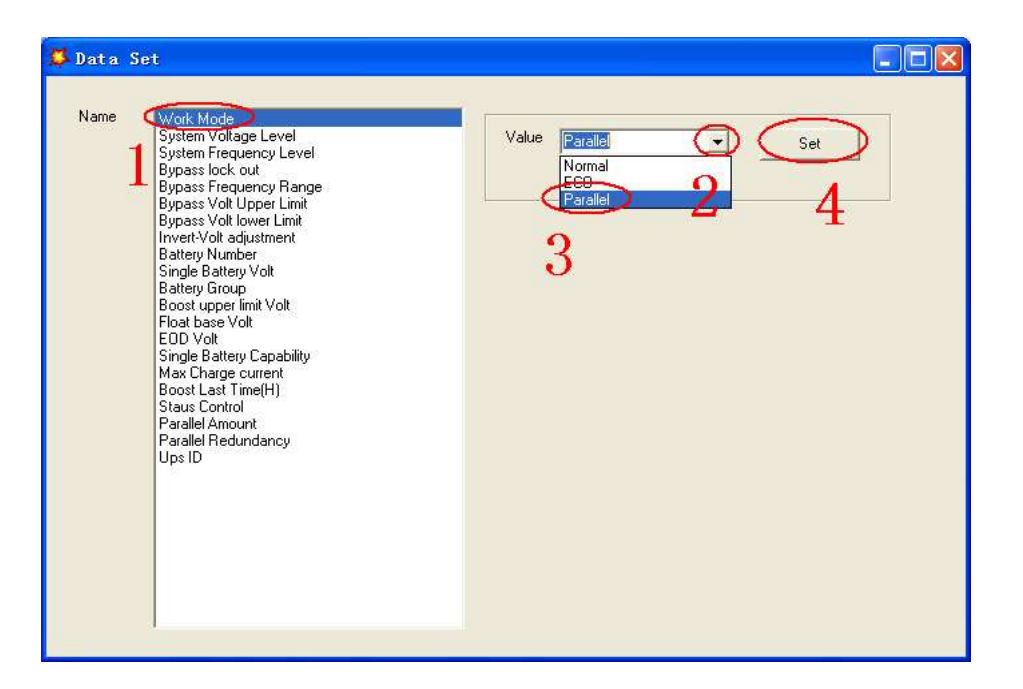

◆ Az "Adat beállítása" ablakban kattintson az "UPS azonosító" gombra, írja be a jobb oldalon a párhuzamos UPS azonosító értékét, pl. 1-et. Ezt követően kattintson a "Beállítás" gombra, ahogy az alábbi ábrán is látható. Ha az UPS hangjelzést ad, az azt jelenti, hogy a beállítás helyes.

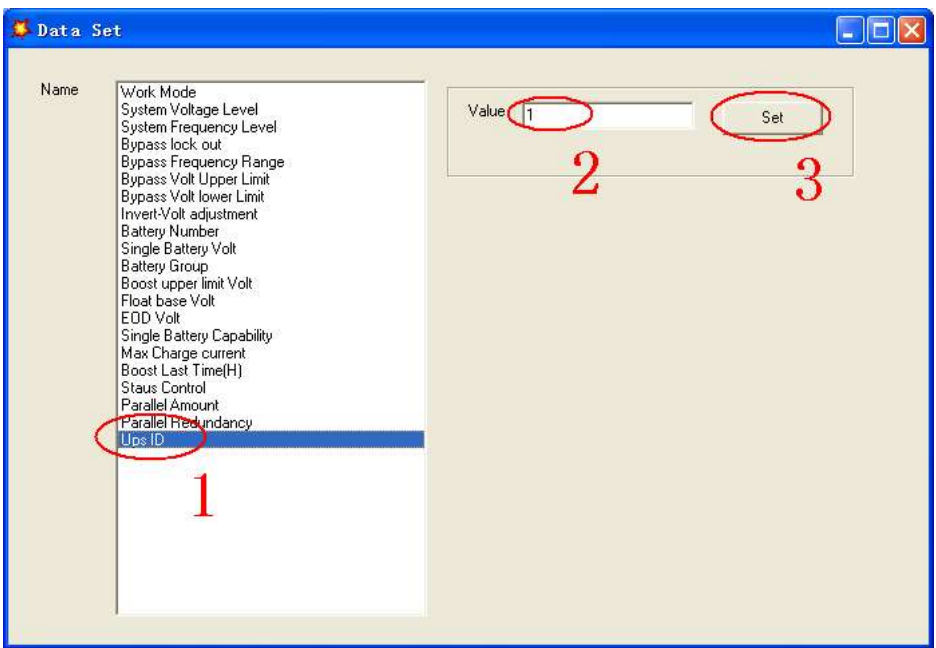

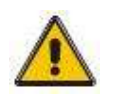

## FIGYELEM!

A párhuzamos rendszer azonosító megváltoztatása után előfordulhat, hogy a Muser4000 és a berendezés között megszakad az összeköttetés. Ha erre sor kerül, kérjük az előbbiekben leírt utasításoknak megfelelően csatlakoztassa újra.

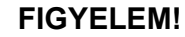

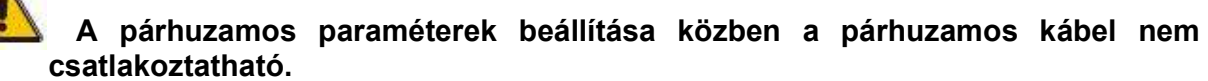

◆ A párhuzamosítandó UPS beállítását követően áramtalanítsa az összes UPS készüléket. Csatlakoztassa az összes UPS készüléket a "párhuzamos kábel telepítés" szerint, majd indítsa az UPS-eket.

## 4.3 Az LCD kijelző

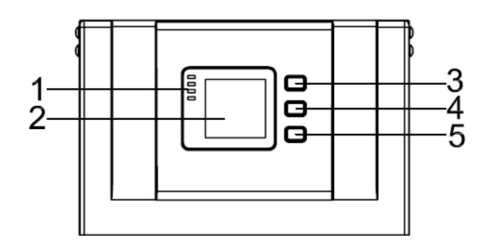

#### Az UPS kezelőpanel áttekintése

(1) LED jelző (2) LCD kijelző (3) Görgetőgomb: lépés a következő elemre (4) Off gomb (5) On gomb

## Bevezetés

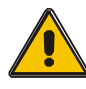

## FIGYELEM!

A kijelző több funkcióval rendelkezik, mint amennyi ebben a kézikönyvben le van írva.

Az LCD kijelzőn 17 interfész áll rendelkezésre:

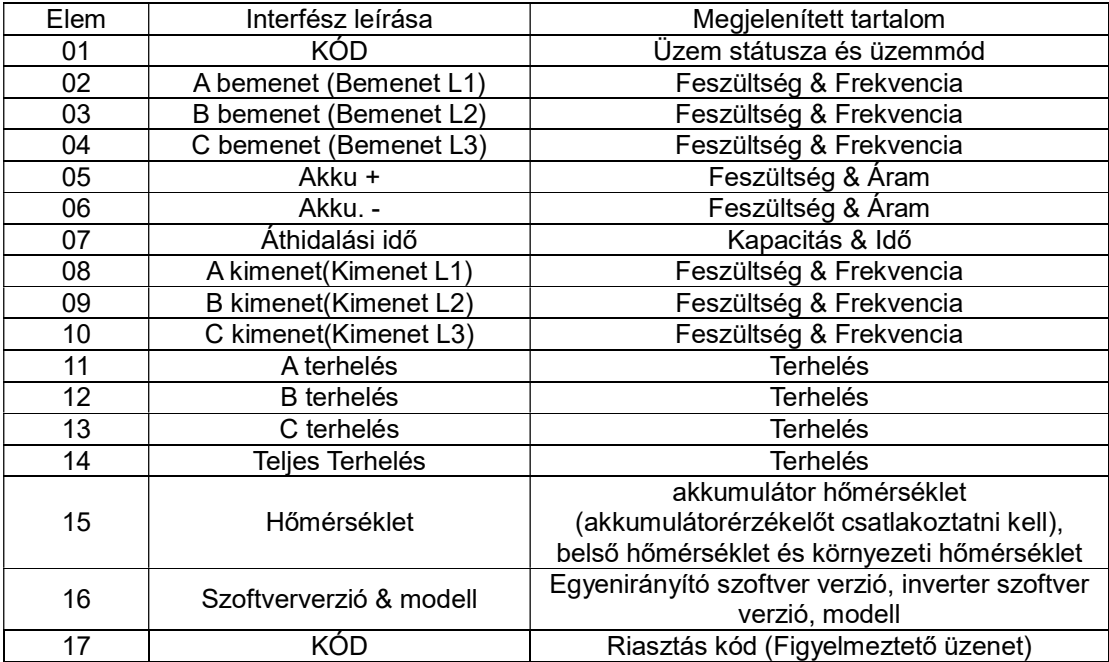

1) Ha az UPS hidegindítás üzemmódban csatlakozik a hálózathoz vagy akkumulátorhoz, akkor az alábbi ábrát látjuk:

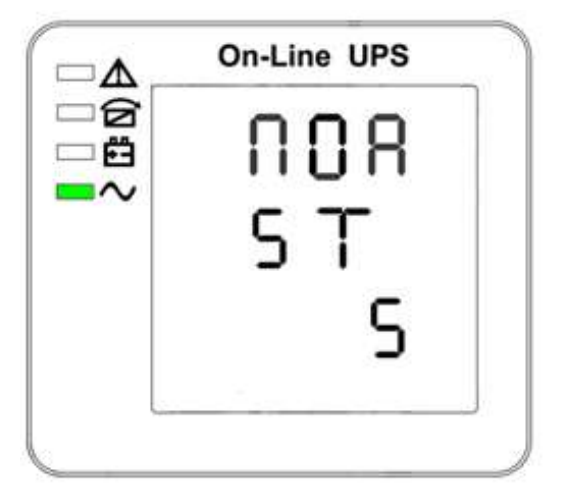

Üzem státusza és üzemmód (Ha az UPS egyelemű üzemmódban van, akkor "NOR" vagy "ECO" látható, viszont párhuzamos üzemmód esetén a "PAL" kerül kijelzésre.)

ℶÅ

∍ฮ

2) Nyomjuk meg a "görgetés" gombot, ekkor az UPS a következő oldalra lép, ahogy az ábra is mutatja.

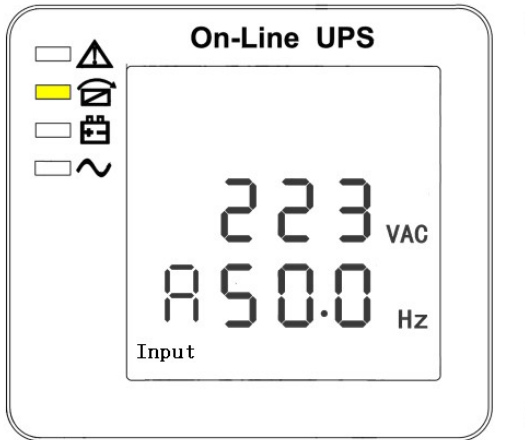

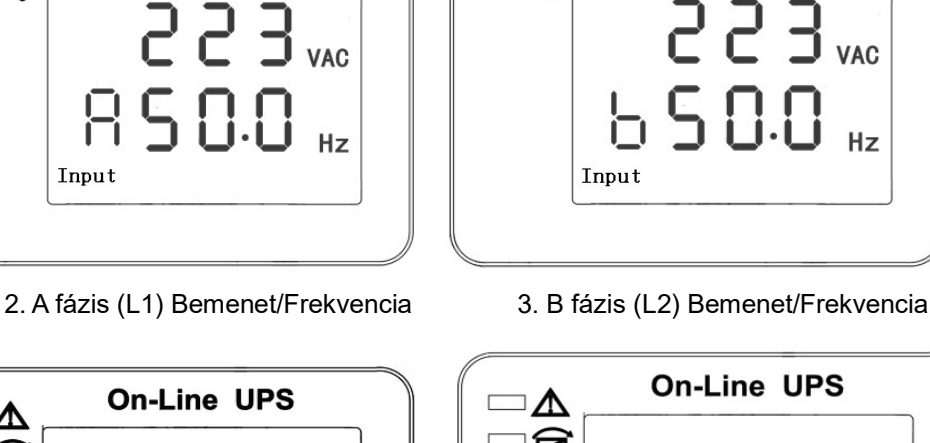

**On-Line UPS** 

Hz

卣 VDC

A

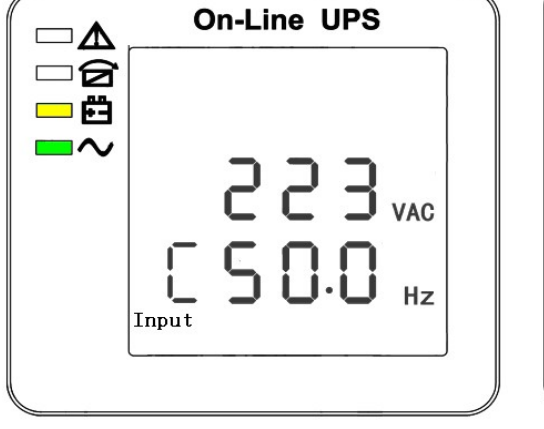

- 4. C fázis (L3) Bemenet/Frekvencia 5. Akku + (Pozitív)
	-

Battery

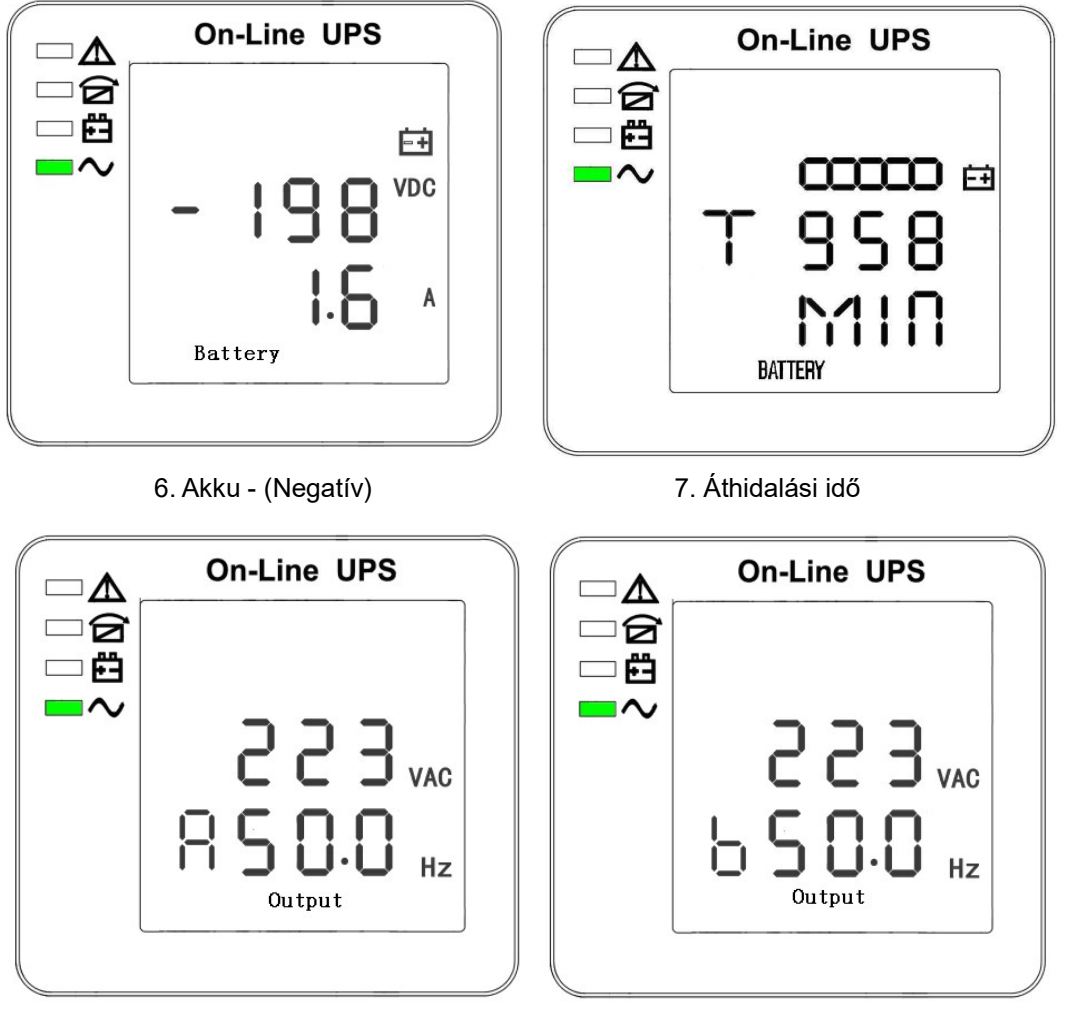

8. A fázis (L1) Kimeneti feszültség/Frekvencia 9. B fázis (L2) Kimeneti feszültség/Frekvencia

**On-Line UPS** 

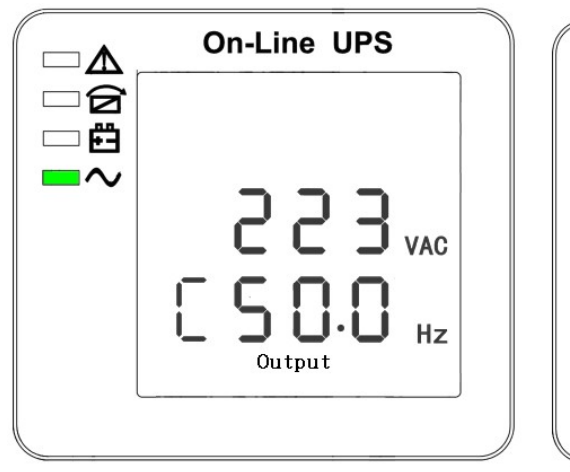

10. C fázis (L3) Kimeneti feszültség/Frekvencia 11. A fázis (L1) Terhelési értékek

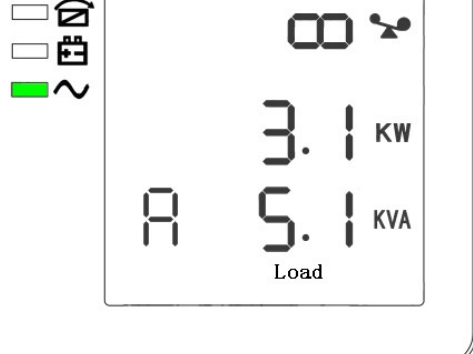

 $\square \Delta$ 

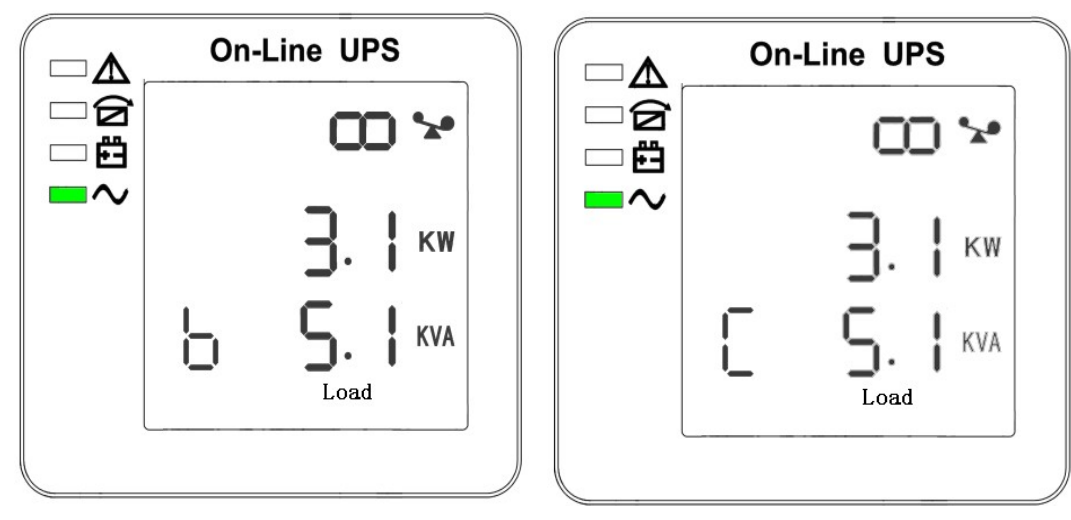

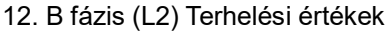

12. B fázis (L2) Terhelési értékek 13. C fázis (L3) Terhelési értékek

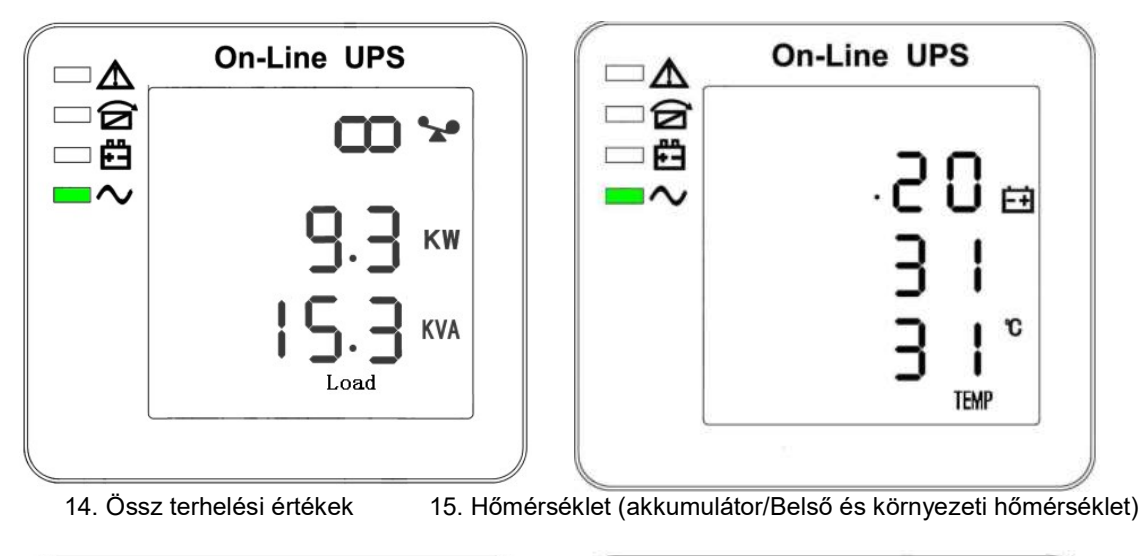

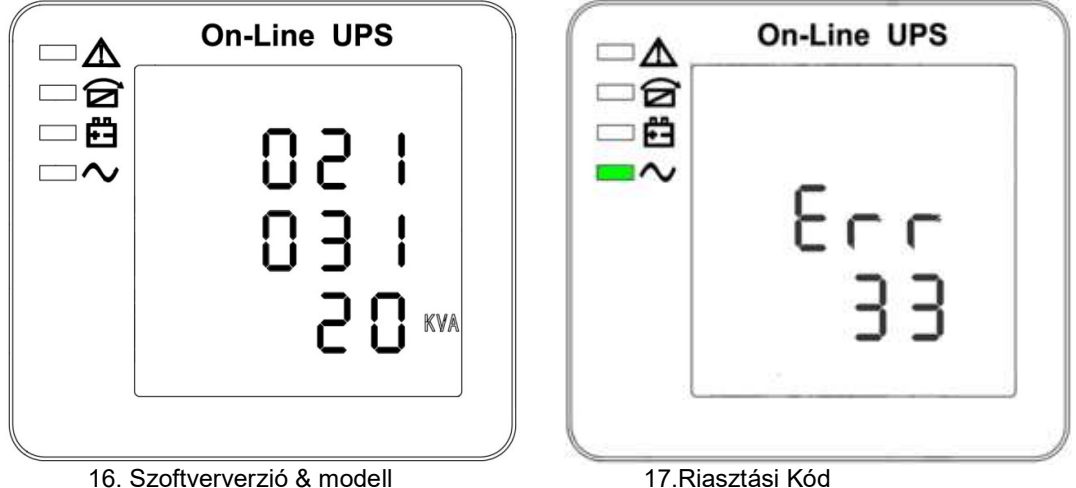

Akkumulátor töltés esetén a fenti 2-13 interfész ablak az alább szemléltetett módon egyidőben fogja kijelezni a töltés állapotát:

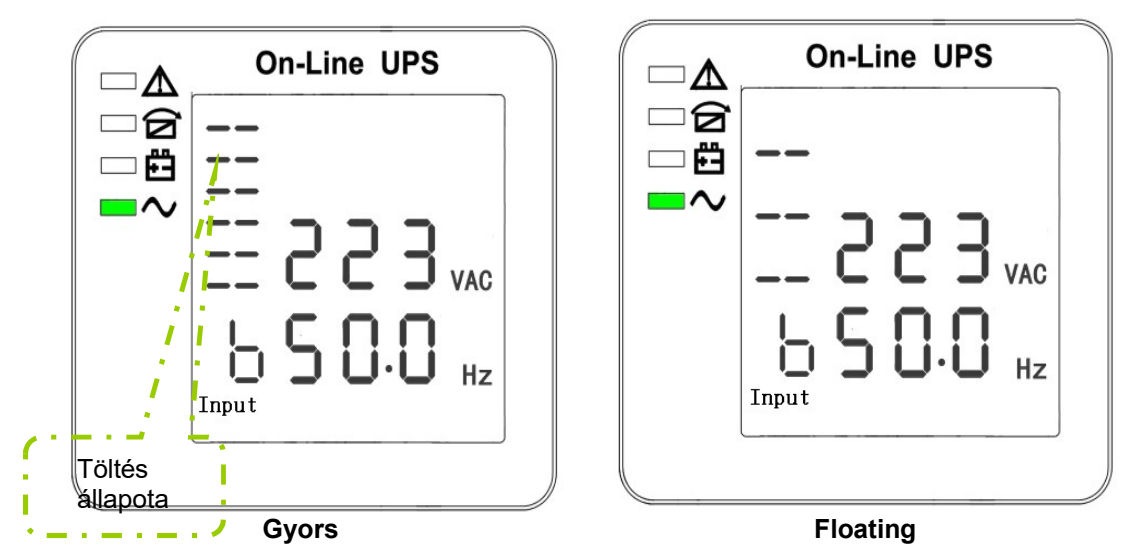

- 3) A "görgetés" gombot megnyomva lehetőségünk van végigmenni az összes üzeneten az elsőtől az utolsóig, aztán visszatérni az elsőhöz, vagy fordítva.
- 4) Rendellenes viselkedés esetén az összes riasztási kód megjelenik.

## 4.4 Paraméterek beállítása

A beállítási funkció 3 gombbal irányítható (Enter∪, Off ▲, On ▼): Enter U---a beállítási oldalra lépéshez és az érték beállítására szolgál, Off ▲ & On ▼---különböző oldalak kiválasztásához.

Miután az UPS bekapcsol, nyomja meg a  $\cup$  & ▲ gombokat két másodpercig, ezután a beállítási interfész oldalra lép.

Megjegyzés: A bal sarokban található ábra a beállítási oldalak oldalszáma.

## 4.4.1 Üzemmód beállítás

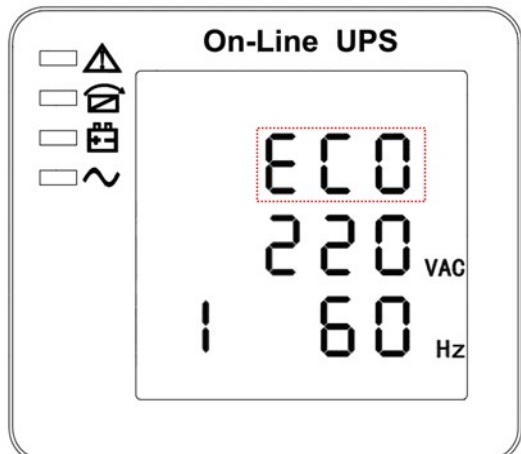

Üzemmód beállítás (Megjegyzés: A szaggatott vonalon belül, a villogó rész).

A beállítás menübe lépve az alapértelmezett beállítási módot kapjuk és az üzemmódbeállítási vonal úgy villog, ahogy az a fenti képen látható. ①használja az Enter gombot Oegy másik üzemmód kiválasztásához. Az üzemmód beállítására 3 különböző mód áll rendelkezésre: ECO, PAL, NOR. ②nyomja meg a ▲ vagy ▼ gombot a beállításból való kilépéshez (mentse el az üzemmód-beállítást) és menjen a kimeneti feszültség beállításhoz vagy a párhuzamos redundancia mennyiség beállításához.

## 4.4.2 Kimeneti feszültség beállítása

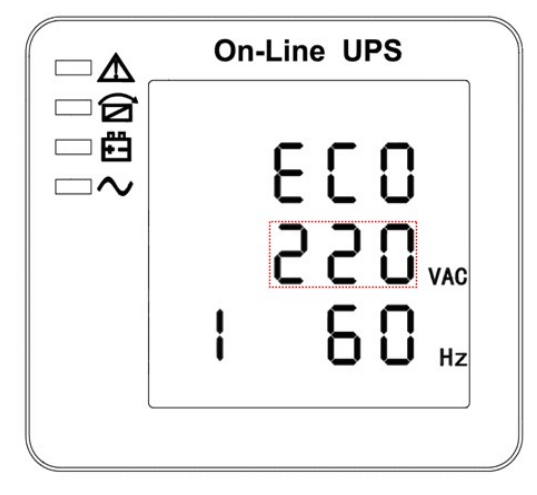

Kimeneti feszültség beállítása (Megjegyzés: A szaggatott vonalon belül, a villogó rész).

Ha az üzemmód-beállítás alatt megnyomjuk az On▼ vagy a frekvencia-beállítás alatt az Off▲ gombot, akkor a kimeneti feszültség beállításához érünk. A kimeneti feszültség vonal villog, ahogy az a fenti képen is látható. ①Használja az Entergombot az eltérő kimeneti feszültség kiválasztásához. Három különböző feszültség van-- -220, 230, 240.. ②nyomja meg a ▲ vagy ▼ gombot a kimeneti feszültség beállításból való kilépéshez és menjen az üzemmód-beállításhoz vagy a frekvencia beállításhoz.

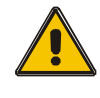

## FIGYELEM!

## Inverteres tápellátás esetén a feszültség és frekvenciaszint beállításához ki kell kapcsolni az invertert.

#### 4.4.3 Frekvencia beállítás

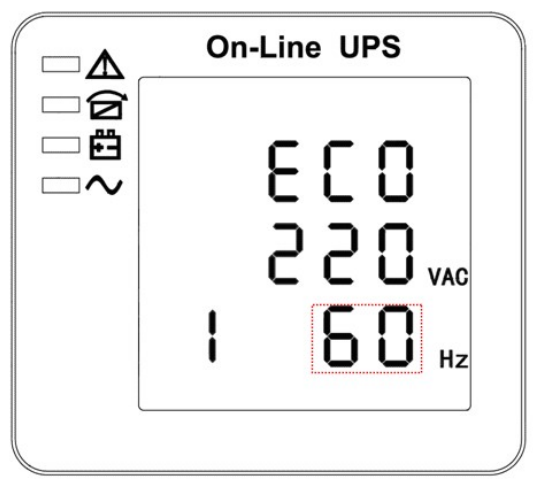

Frekvencia beállítás (Megjegyzés: A szaggatott vonalon belül, a villogó rész).

Ha a kimeneti feszültség beállítás alatt megnyomjuk az On▼ vagy az akkumulátorkapacitás beállítás alatt az Off▲ gombot, akkor a frekvencia beállításához érünk. A kimeneti frekvencia vonal villog, ahogy az a fenti képen is látható. ①Használja az Enterひgombot az eltérő frekvencia kiválasztásához. Kettő különböző frekvencia van---50,60HZ.. ②nyomja meg a ▲ vagy ▼ gombot a frekvencia beállításból való kilépéshez (mentse el a frekvencia beállítást) és menjen a kimeneti feszültség beállításhoz vagy az akkumulátorkapacitás-beállításhoz.

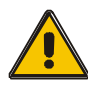

## FIGYELEM!

Inverteres tápellátás esetén a feszültség és frekvenciaszint beállításához ki kell kapcsolni az invertert.

## 4.4.4 Akkumulátorkapacitás beállítása

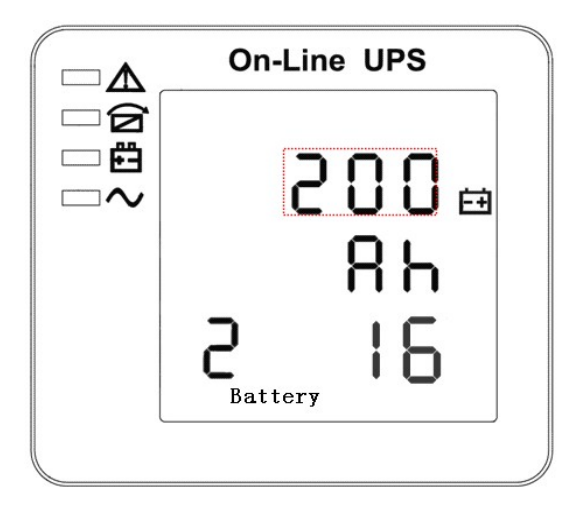

Akkumulátorkapacitás beállítása (Megjegyzés: A szaggatott vonalon belül, a villogó rész).

Ha a frekvencia beállítás alatt megnyomjuk az On▼ vagy az akkumulátormennyiség beállítás alatt az Off▲ gombot, akkor az akkumulátorkapacitás beállításához érünk. A akkumulátorkapacitás jelző vonal villog, ahogy az a fenti képen is látható. ①Használja az EnterUgombot az eltérő akkumulátorkapacitás kiválasztásához. Az akkumulátor teljesítménytartománya 1-200 Ah. (Megjegyzés: az Enter $\circlearrowright$  gombot hosszan megnyomva gyorsan beállítható az akkumulátorkapacitás.) ②Nyomja meg a▲ vagy ▼ gombot az akkumulátorkapacitás beállításból való kilépéshez (mentse el a kapacitás beállítást) és menjen a frekvencia beállításra vagy az akkumulátormennyiség-beállításra.

## 4.4.5 Akkumulátormennyiség beállítása

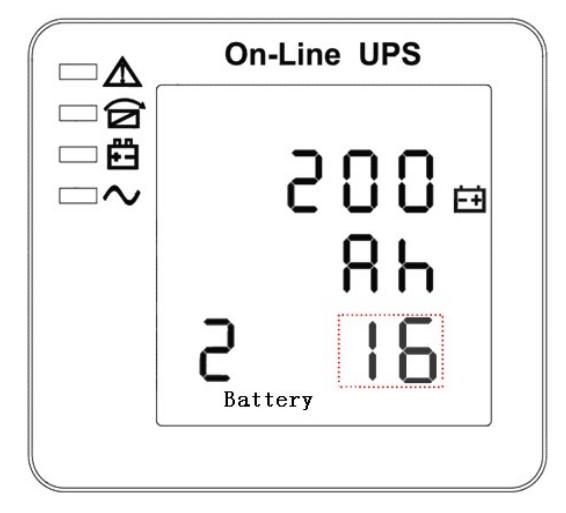

Akkumulátormennyiség beállítása A szaggatott vonalon belül, a villogó rész).

Ha az akkumulátorkapacitás-beállítás alatt megnyomjuk az On▼ vagy a felső bypass feszültséghatár-beállítás alatt az Off▲ gombot, akkor az akkumulátormennyiség beállításához érünk. A akkumulátormennyiség-jelző vonal villog, ahogy az a fenti képen is látható. ①Használja az EnterOgombot az eltérő akkumulátormennyiség kiválasztásához. Az akkumulátor mennyiségi tartománya 16, 18, 20. ②Nyomja meg az ▲ vagy ▼ gombot az akkumulátor-mennyiség beállításból való kilépéshez (mentse el az akkumulátor mennyiség beállításait) és menjen az akkumulátor-kapacitás vagy felső bypass feszültségi határérték beállításához.

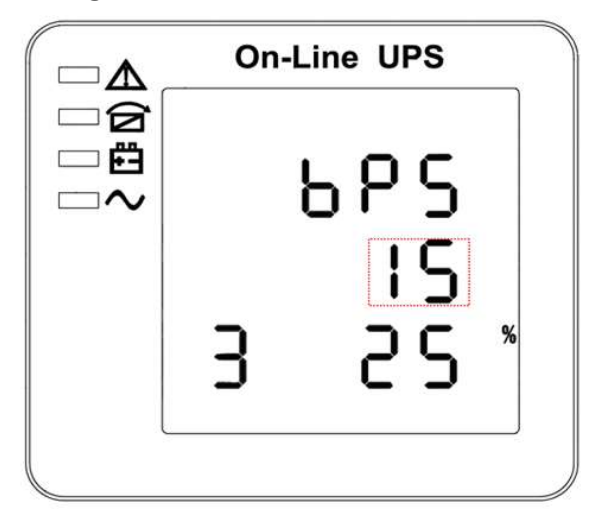

## 4.4.6 Felső bypass feszültségi határérték beállítása

Felső bypass feszültségi határérték beállítása (Megjegyzés: A szaggatott vonalon belül, a villogó rész).

 Ha az akkumulátormennyiség-beállítás alatt megnyomjuk az On▼ vagy az alsó bypass feszültség-beállítás alatt az Off▲ gombot, akkor a felső bypass határérték beállításához érünk. A felső bypass határérték vonal villog, ahogy az a fenti képen is látható. ①Használja az Enterひgombot az eltérő felső bypass feszültségi határérték kiválasztásához. A felső bypass feszültség határérték tartománya 5%, 10%, 15%, 25 % (25% csak a 220V-os kimenet esetén). ②Nyomja meg az ▲ vagy ▼ gombot a felső bypass feszültségi határérték beállításból való kilépéshez (mentse el a felső bypass feszültségi határérték beállításait) és menjen az akkumulátor-mennyiség vagy alsó bypass feszültségi határérték beállításához.

#### 4.4.7 Alsó bypass feszültségi határérték beállítása

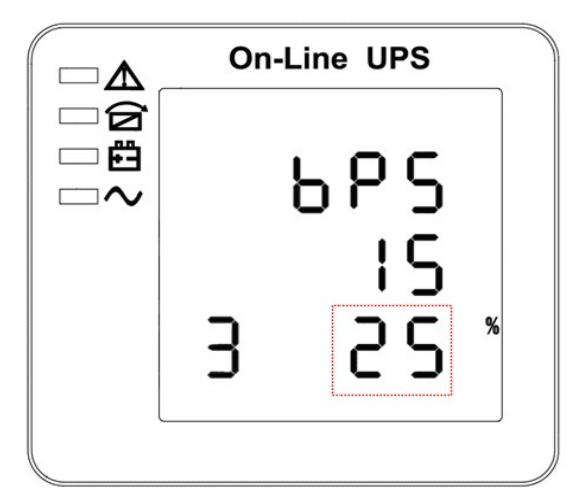

Alsó bypass feszültségi határérték beállítása (Megjegyzés: A szaggatott vonalon belül, a villogó rész).

Ha a felső bypass feszültségi határérték-beállítás alatt megnyomjuk az On▼ vagy a párhuzamos azonosító beállítása alatt az Off▲ gombot, akkor az alsó bypass határérték beállításához érünk. Az alsó bypass határérték vonal villog, ahogy az a fenti képen is látható. ("-" a negatívhoz, a pozitívhoz semmilyen szimbólum nem tartozik). ①Használja az Entergombot az eltérő alsó bypass feszültségi határérték beállításához. Az alsó bypass feszültség határérték tartománya 20%, 30%, 45%. ②Nyomja meg az ▲ vagy ▼ gombot az alsó bypass feszültségi határérték beállításból való kilépéshez (mentse el az alsó bypass feszültségi határérték beállításait) és menjen a bypass felső határérték vagy párhuzamos azonosító beállításához.

## 4.4.8 Hangjelzés némítás beállítása

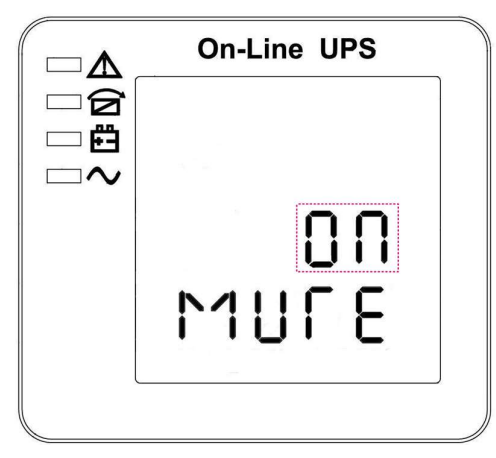

Hangjelzés beállítások (megjegyzés: a piros szaggatott doboz a berregőrész

Nyomja meg az ON gombot az alsó bypass feszültség beállítása vagy az OFF gombot a hangjelzés beállításához, mely a párhuzamos üzem azonosítója beállítás alatt található. A beállítási állapot berregését a 14. ábra mutatja (Megjegyzés: Az ON a MUTE beállítást, az OFF a, NO MUTE beállítást mutatja). ①nyomja meg az Enter gombot a némítási ciklushoz; az On és Off közül választhat. ②az ON vagy OFF gomb megnyomásával kilép a némítási beállításokból (mentse el a némítási beállítás állapotát) és váltson az alacsony bypass feszültség vagy a párhuzamos üzem azonosítója Beállításokra.

#### 4.4.9 Párhuzamos azonosító beállítása

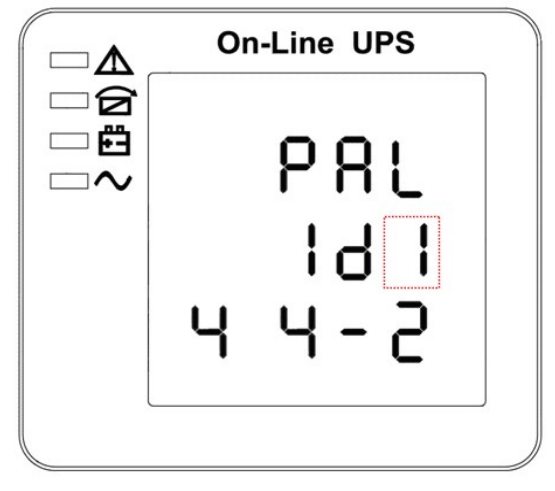

Párhuzamos azonosító beállítása (Megjegyzés: A szaggatott vonalon belül, a villogó rész).

Ha az alsó bypass feszültségi határérték beállítása alatt megnyomja az On▼ gombot vagy a párhuzamos mennyiségi beállítás alatt megnyomja az Off▲ gombot, akkor a párhuzamos azonosító beállításra lép. A párhuzamos azonosító villog, ahogy az a fenti képen látható. ① használja az Enterひ gombot az eltérő párhuzamos azonosító beállításához. A párhuzamos azonosító tartománya 1~4. ②. Nyomja meg az ▲ vagy ▼ gombot a párhuzamos azonosító beállításokból való kilépéshez (mentse el a párhuzamos azonosító beállításokat) és lépjen az alsó bypass határérték beállításához vagy a párhuzamos mennyiség beállításához.

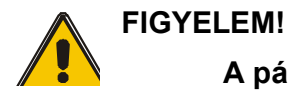

## A párhuzamos paraméterek beállítása közben a párhuzamos kábel nem

#### csatlakoztatható.

### 4.4.10 Párhuzamos mennyiség beállítása

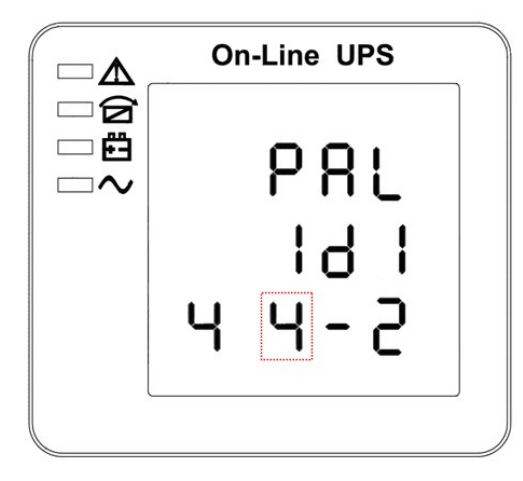

Párhuzamos mennyiség beállítása (Megjegyzés: A szaggatott vonalon belül, a villogó rész).

Ha a párhuzamos azonosító beállítása alatt megnyomja az On▼ gombot vagy a párhuzamos redundancia mennyiség beállítás alatt megnyomja az Off▲ gombot, akkor a párhuzamos mennyiségi beállításra lép. A párhuzamos mennyiség villog, ahogy az a fenti képen is látható. ①Használja az EnterOgombot párhuzamos mennyiség beállításához. A párhuzamos mennyiségi tartomány 2~4. ②nyomja meg a ▲ vagy ▼ gombot a párhuzamos mennyiségi beállításból való kilépéshez (mentse el a párhuzamos mennyiségi beállítást) és menjen a párhuzamos azonosító beállításához vagy a párhuzamos redundancia mennyiség beállításához.

## 4.4.11 Párhuzamos redundancia mennyiség beállítása

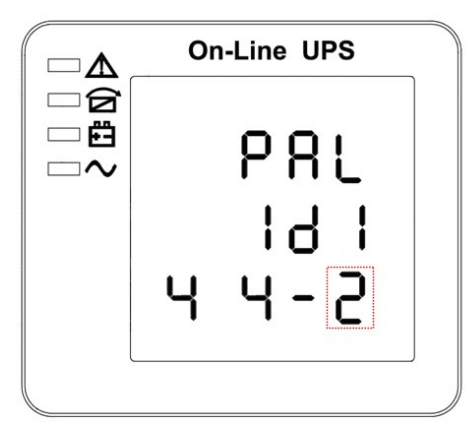

Párhuzamos redundancia mennyiség beállítása (Megjegyzés: A szaggatott vonalon belül, a villogó rész).

Ha a párhuzamos mennyiség beállítása alatt megnyomja az On▼ akkor a párhuzamos redundancia-mennyiség beállításra lép. A párhuzamos redundancia-mennyiség villog, ahogy az a fenti képen is látható. ①Használja az Entergombot a párhuzamos redundancia-mennyiség beállításához. A párhuzamos redundancia-mennyiségi tartomány 0~3. ②nyomja meg a ▲ gombot a párhuzamos mennyiségi beállításhoz, vagy a ▼ gombot az üzemmódbeállításból való kilépéshez. Az UPS LCD panel beállítása ezzel befejeződött.

## 4.5 Kijelző üzenetek/Hibaelhárítás

Az UPS által megjeleníthető esemény és riasztási üzenetek ebben a fejezetben vannak felsorolva. Az üzenetek nem ábécé sorrendben követik egymást. Ebben a fejezetben felsorolunk minden egyes riasztási üzenetet, mely segítséget nyújthat a hibaelhárításhoz.

#### Kijelző üzenetek

#### Üzem státusza és üzemmód (ok)

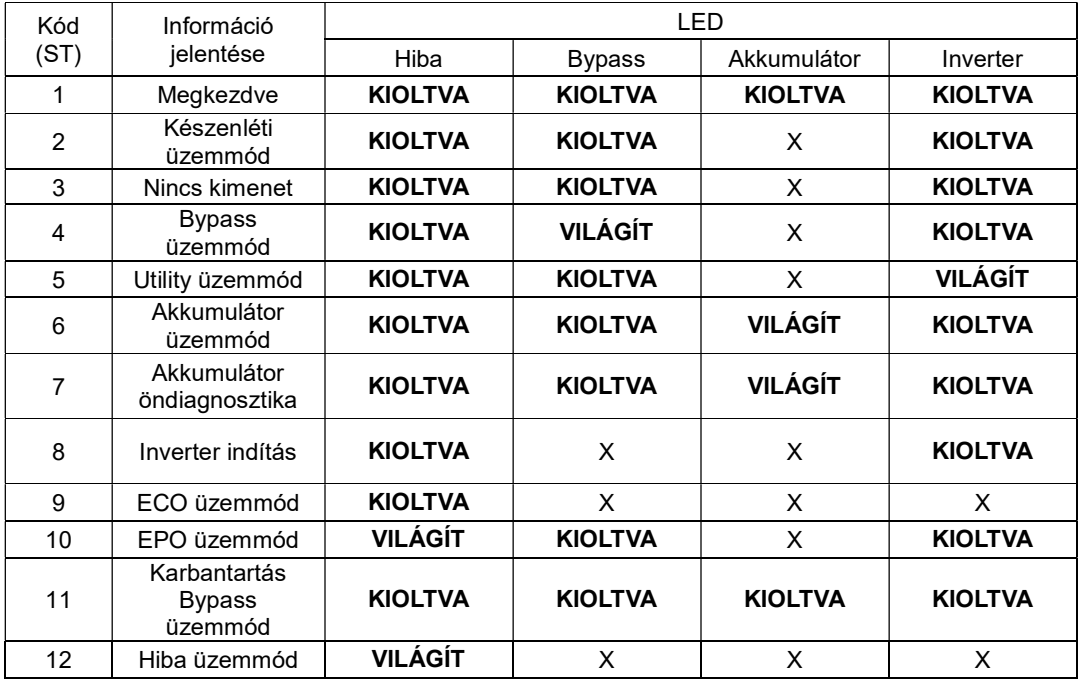

FIGYELEM:"X" azt jelenti, hogy egyéb feltételek határozzák meg

## Riasztás információ

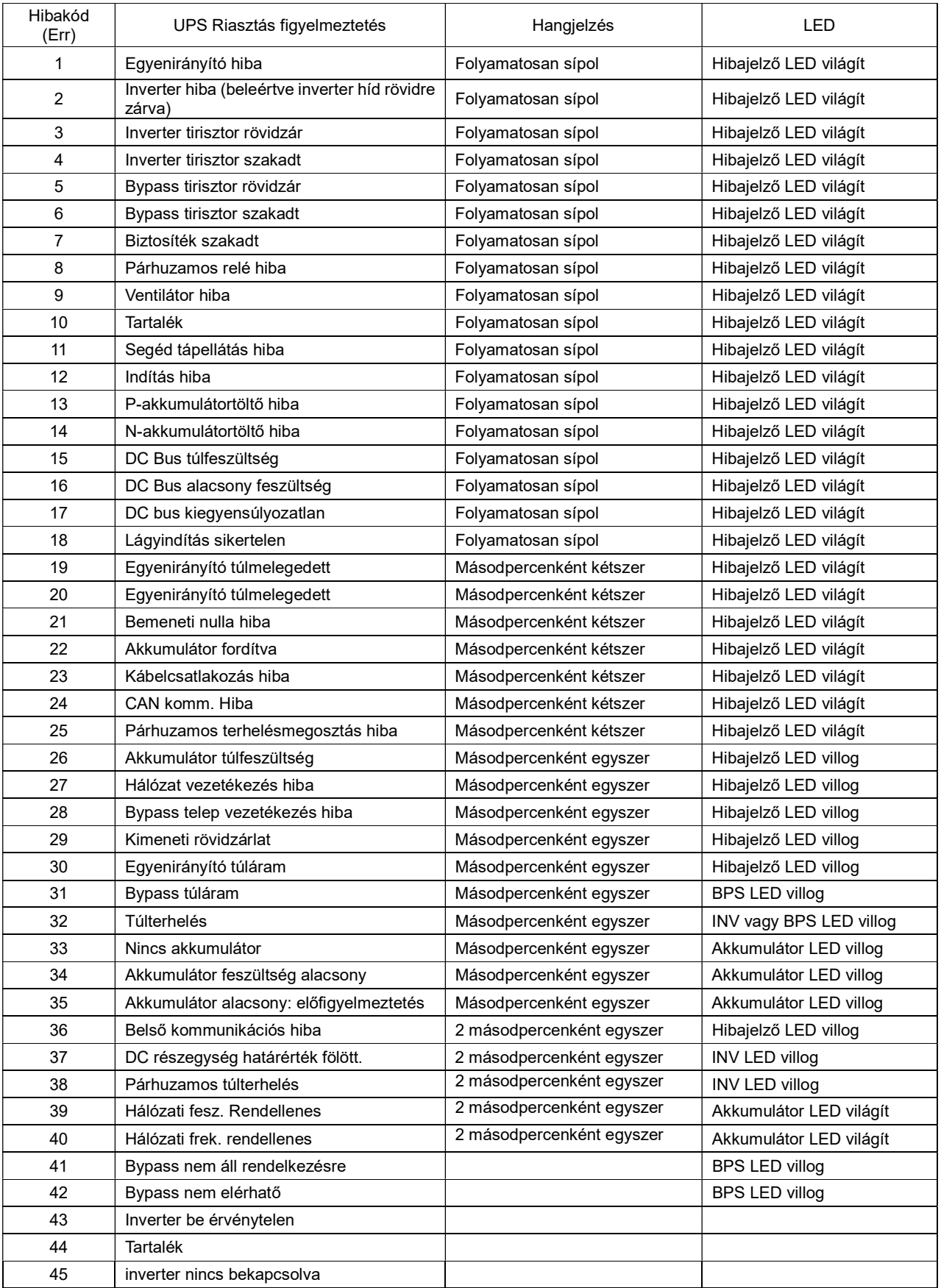

# 4.6 Opciók

SNMP kártya: belső SNMP / külső SNMP opcionális

- ◆ Lazítsuk meg a 2 rögzítőcsavart (a kártya mindkét oldalán).
- ◆ Óvatosan húzzuk ki a kártyát. Az újratelepítéshez az eljárást fordított sorrendben kell elvégezni

Az SNMP slot támogatja a MEGAtec protokollt. A NetAgent II-3 port ugyancsak használható az UPS rendszer távolról történő felügyeletéhez és kezeléséhez.

A NetAgent II-3Portok támogatják a Modem Dial-in(PPP) funkciót, lehetővé téve az interneten keresztül történő távvezérlést, ha a hálózat nem áll rendelkezésre.

A szabványos NetAgent Mini funkcióin túlmenően a NetAgent II esetében lehetőség van a NetFeeler Lite hozzáadására, melynek segítségével a hőmérséklet, páratartalom füst és biztonsági érzékelők működtethetők. Ennek köszönhetően a NetAgent II egy sokoldalú kezelőeszközzé válik. A NetAgent II ezenkívül többféle nyelvet is támogat, és lehetőséget nyújt a web-alapú nyelvfelismerés telepítésére is.

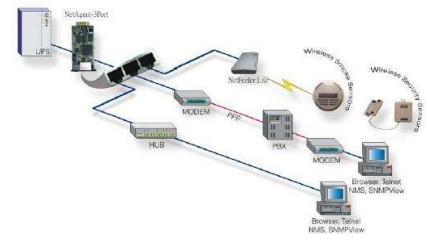

Az UPS Hálózati Menedzsment jellemző elrendezése

#### Relékártya

Ez a kártya az UPS perifériás felügyeletét biztosítja. A kontaktjelek tükrözhetik az UPS üzemi állapotát. A kártya DB9 lány csatlakozón keresztül csatlakozik a perifériás felügyeleti eszközökre, elősegítve ezáltal az UPS valós idejű állapotának hatékony figyelemmel követését, valamint az állapot időben történő visszajelzését, ha rendellenes helyzetekre kerül sor (így például UJPS hiba, hálózati tápellátás megszakadása, UPS bypass, stb.). Ez az UPS intelligens slotjába van telepítve.

A relékártya 6 kimeneti és egy bemeneti portot tartalmaz. A részletekért tekintse meg az alábbi táblázatot.

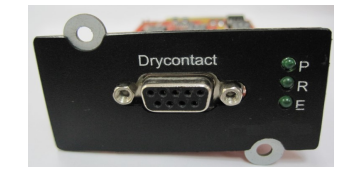

DB9 interfész: Csatlakoztassa a felső vezérlőterminálhoz. A tűk meghatározása az alábbiak szerint történik:

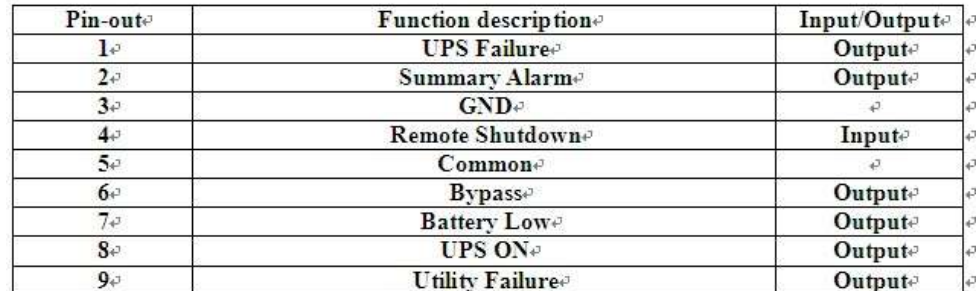

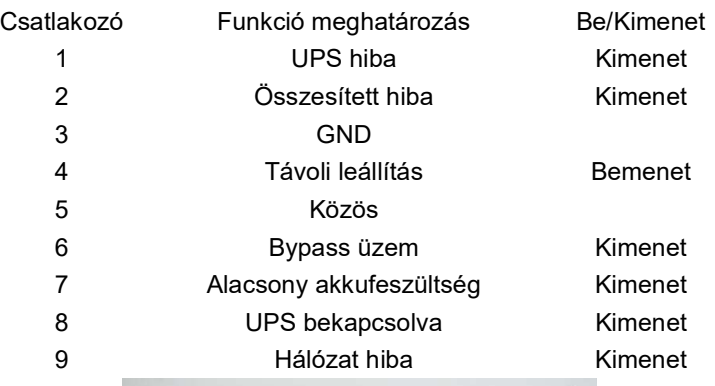

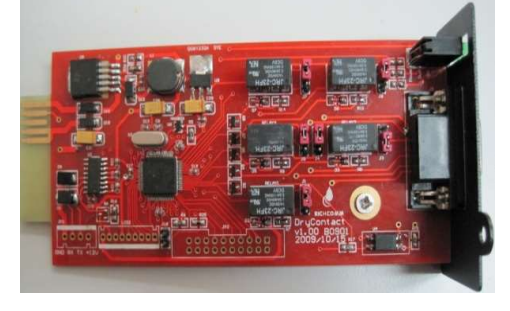

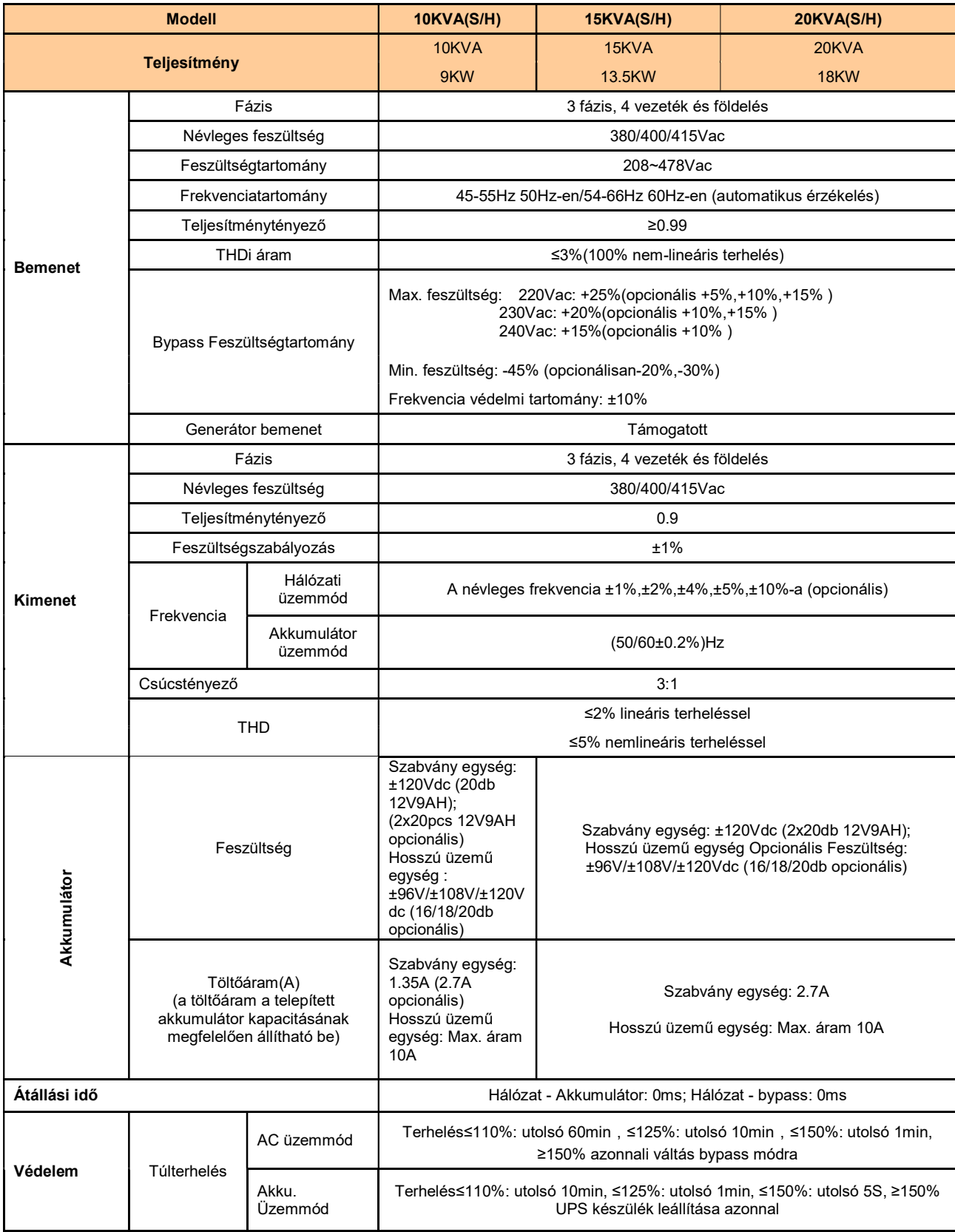

# 1. sz. Melléklet Specifikációk

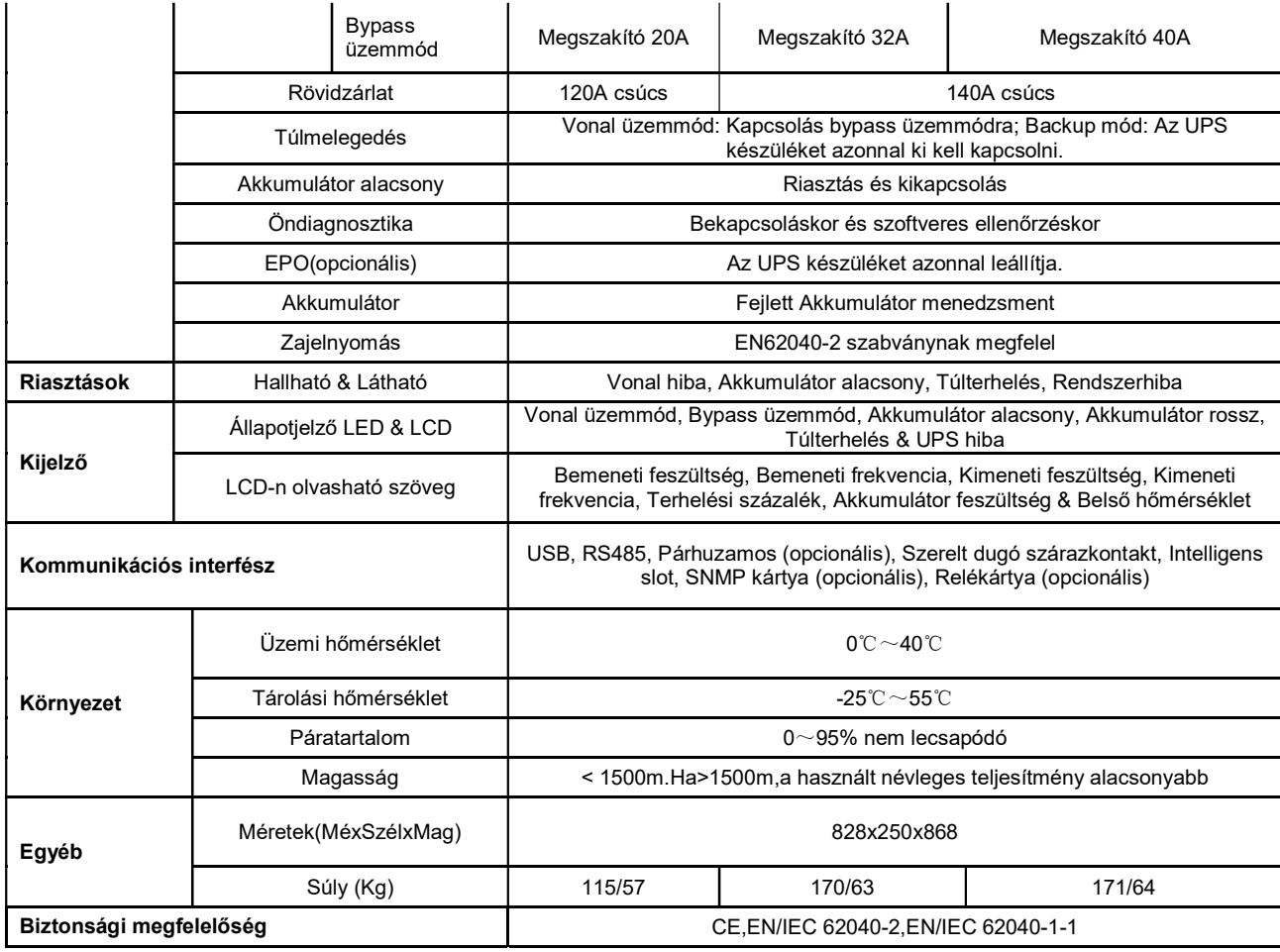

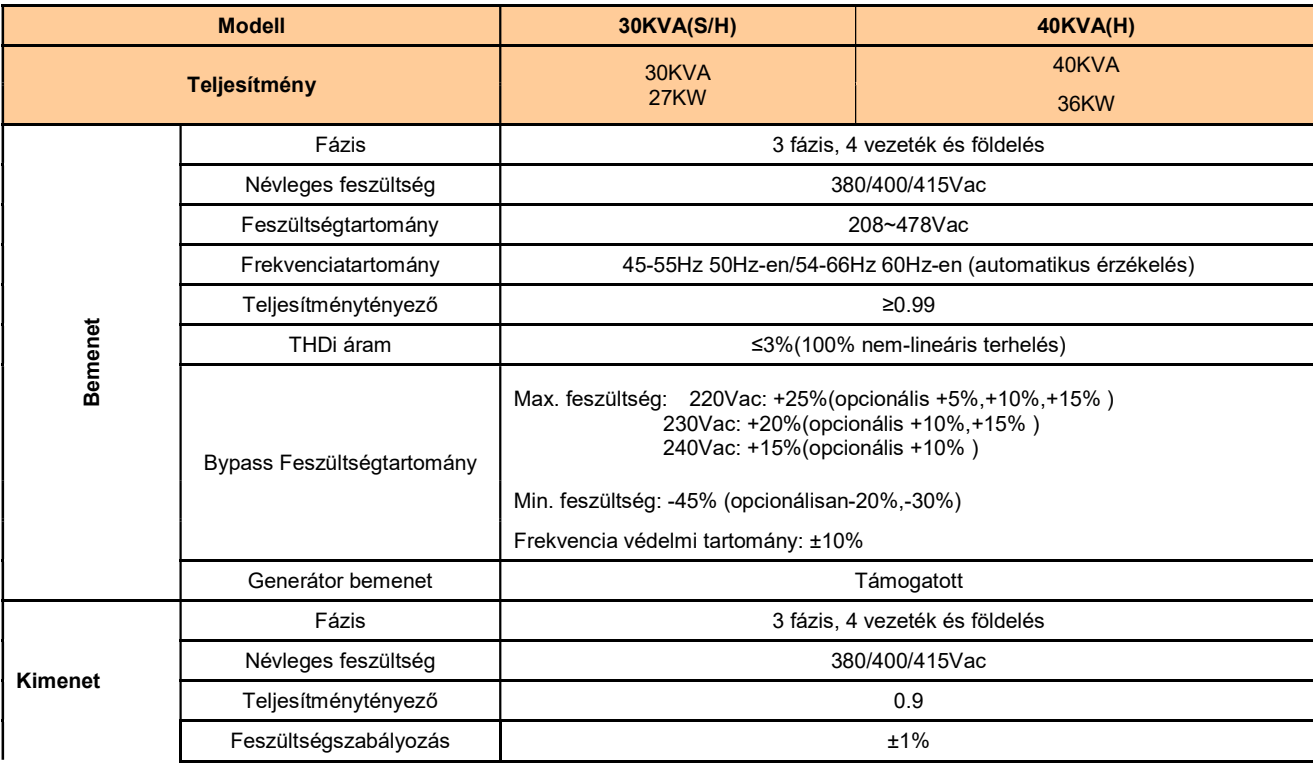

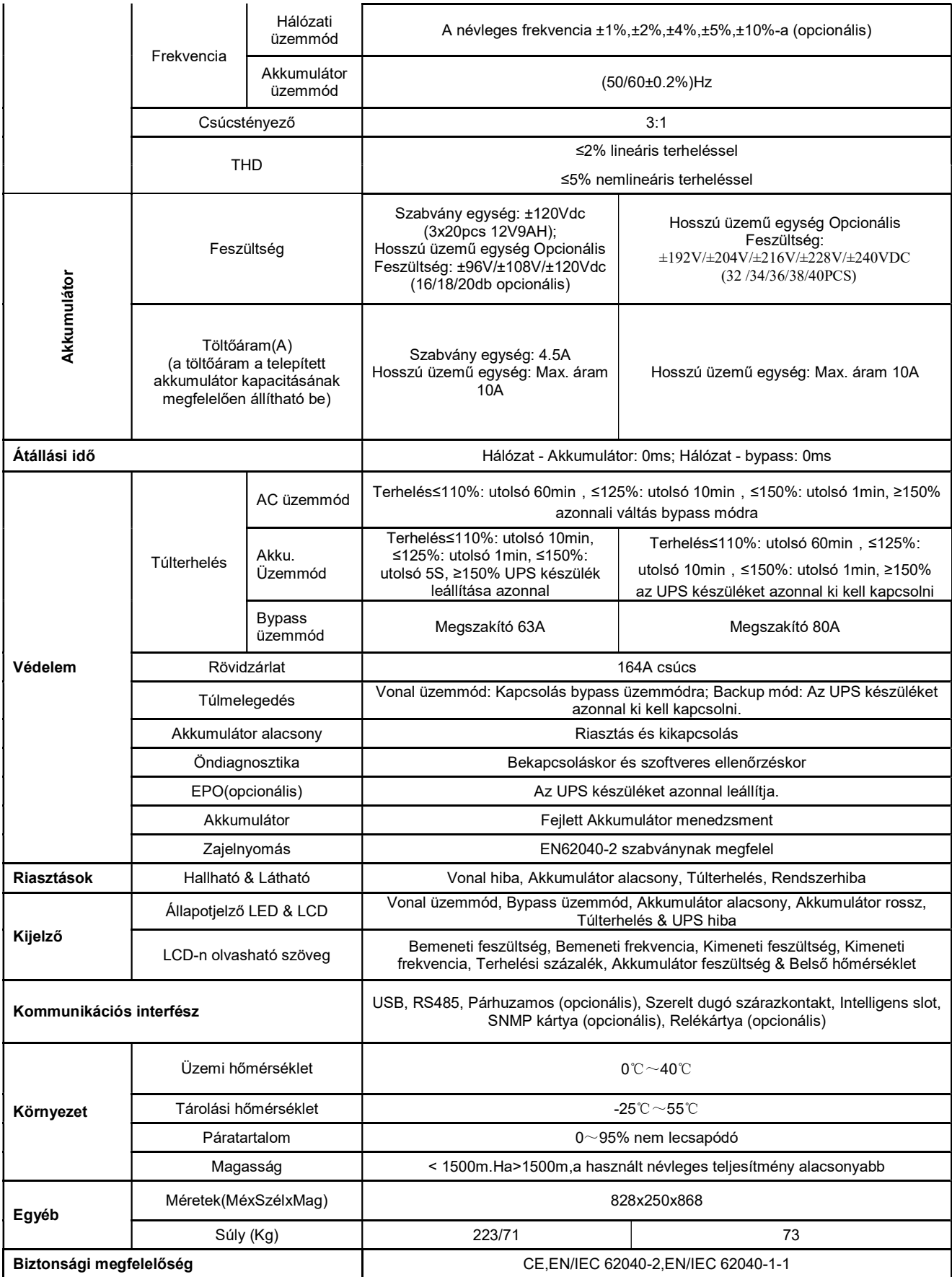

## 2. sz. melléklet Problémák és azok megoldása

Ha az UPS nem képes üzemszerű működésre, akkor előfordulhat, hogy a telepítés, vezetékezés vagy az üzemeltetés hibásan történt. Kérjük, először ezeket a szempontokat ellenőrizze. Ha ezen szempontok ellenőrzésekor semmilyen problémát nem tapasztalt, kérjük, vegye fel a kapcsolatot a helyi forgalmazóval és az alábbi információkat bocsássa rendelkezésére.

- (1) Termék modell neve és szériaszáma.
- (2) Kísérelje meg részletesen jellemezni a hibát, például az LCD kijelzőn megjelenített információk, LED jelzőfény állapota, stb. segítségével.

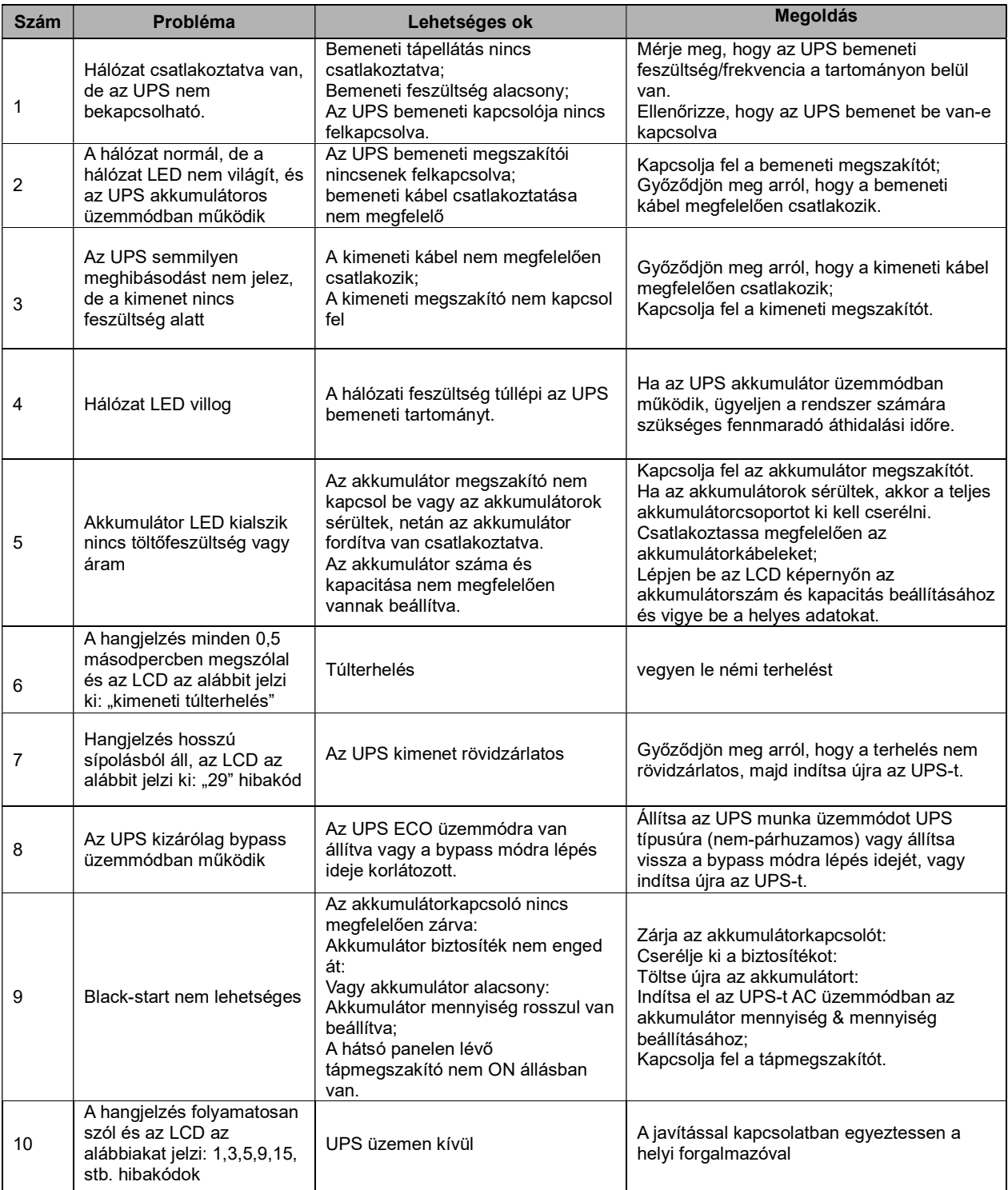

# 3. sz. melléklet USB kommunikációs port meghatározása

Port meghatározása :

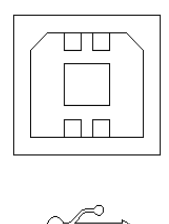

PC USB port és UPS USB port közötti csatlakozás.

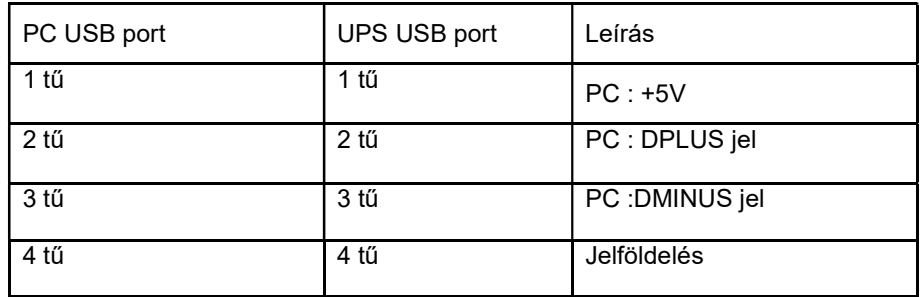

Az USB elérhető funkciója

- ◆ UPS tápellátás állapot nyomon követése.
- ◆ UPS riasztási infó nyomon követése.
- ◆ UPS futó paraméterek nyomon követése.
- ◆ Off/on beállítás időzítése.

#### Kommunikációs adatok formátuma

Soros kommunikáció sebessége ---------- 9600bps

Bytehossz ---------- 8 bit

End bit ---------- 1bit

Paritás-ellenőrzés ---------nem

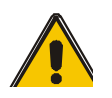

## FIGYELEM!

Az USB, RS232 és RS485 interfész nem használható egyidejűleg, egyszerre csak az egyik használható.

Dugó port meghatározása:

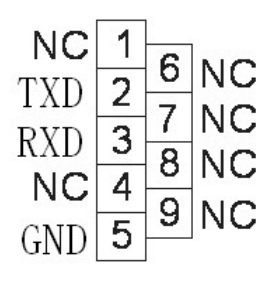

PC RS232 port és UPS RS232 port közötti csatlakozás

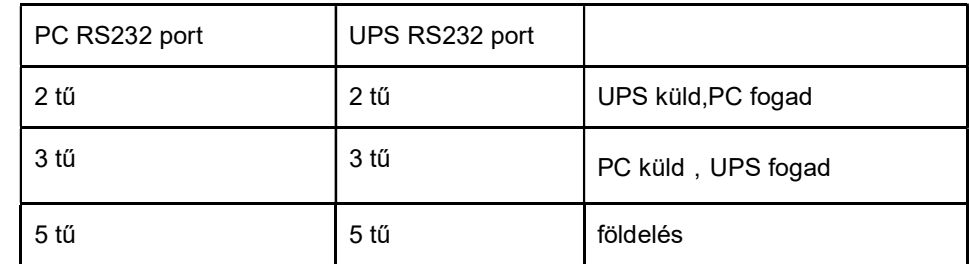

Az RS232 elérhető funkciója

- ◆ UPS tápellátás állapot nyomon követése.
- ◆ UPS riasztási infó nyomon követése.
- ◆ UPS futó paraméterek nyomon követése.
- ◆ Off/on beállítás időzítése.

RS-232 kommunikációs adatok formátuma

Soros kommunikáció sebessége ---------- 9600bps

Bytehossz ---------- 8 bit

End bit ---------- 1bit

Paritás-ellenőrzés ---------nem

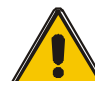

## FIGYELEM!

Az USB, RS232 és RS485 interfész nem használható egyidejűleg, egyszerre csak az egyik használható.

# 5. sz. melléklet RS485 kommunikációs port meghatározása

Port meghatározása :

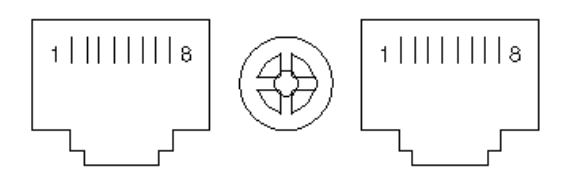

Készülék RS485 port és UPS RS485 port közötti csatlakozás

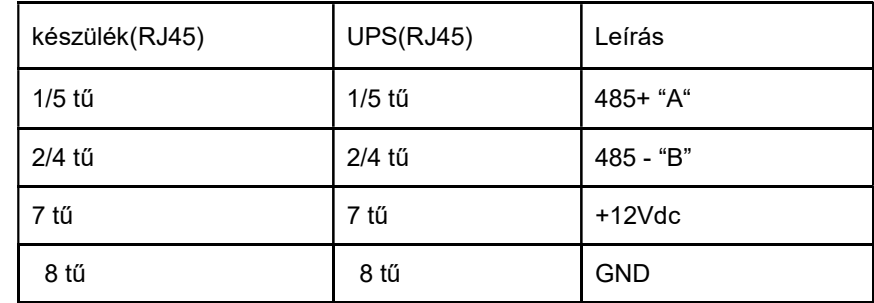

Az RS485 elérhető funkciója

- ◆ UPS tápellátás állapot nyomon követése.
- ◆ UPS riasztási infó nyomon követése.
- ◆ UPS futó paraméterek nyomon követése.
- ◆ Off/on beállítás időzítése.
- ◆ Akkumulátor környezeti hőmérséklet megfigyelés.
- ◆ Töltőfeszültség szabályozás az akkumulátorok hőmérsékletétől függően

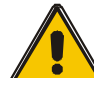

FIGYELEM!

Az USB, RS232 és RS485 interfész nem használható egyidejűleg, egyszerre csak az egyik használható.

RS485 port pin7 12Vdc!

6. sz. Melléklet Szárazkontakt port kommunikációs port meghatározása Dugó port meghatározása:

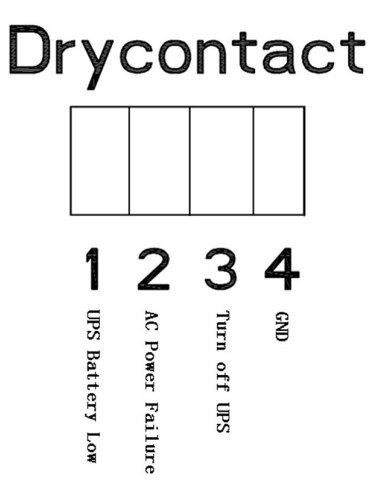

Instrukció:

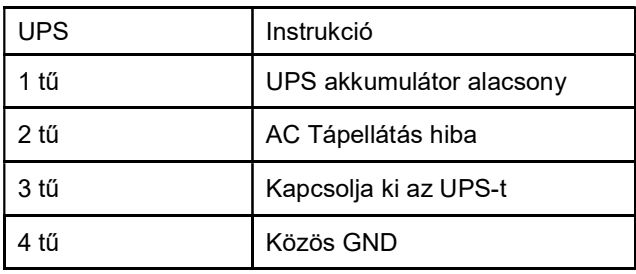

Funkció leírása:

- ◆ UPS állapot figyelemmel követése;
- ◆ UPS akkumulátor állapot figyelemmel követése;
- ◆ UPS lekapcsolása.

# 7. sz. Melléklet REPO utasítások

# Port meghatározása :

Csatlakozási diagram:

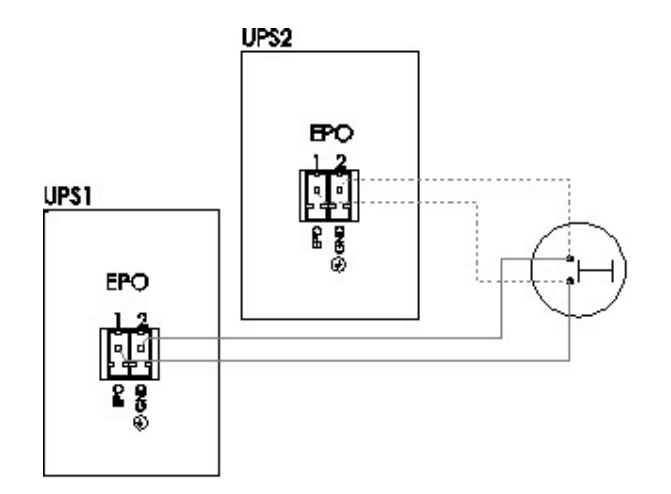

A gomb és a REPO port közötti csatlakozás.

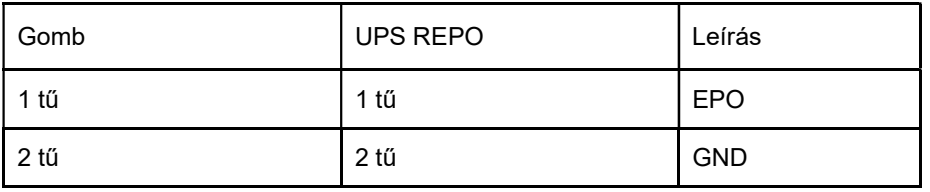

- ◆ Távoli vészleállító (REPO) kapcsoló telepíthető egy az UPS-től távolabbi helyen, melyet a, REPO csatlakozóhoz menő egyszerű vezetékeken keresztül lehet bekötni (NO "alaphelyzetben zárt" vagy NC "alaphelyzetben nyitott" bemenet kiviteltől függően – a kapcsoló nem tartozék).
- ◆ A távoli kapcsoló párhuzamos architektúrában több UPS-hez csatlakoztatható, lehetővé téve a felhasználó számára, hogy minden egységet egyszerre állítson le. A fenti diagram NO bemenet esetében érvényes, NC bemenetnél UPS-enként külön-külön független kontaktussal rendelkező kapcsoló alkalmazása szükséges.